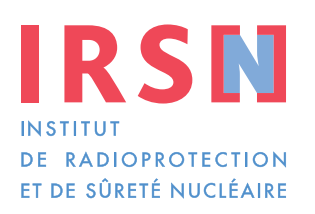

Faire avancer la sûreté nucléaire

# **Manuel de réalisation des rapports comptables**

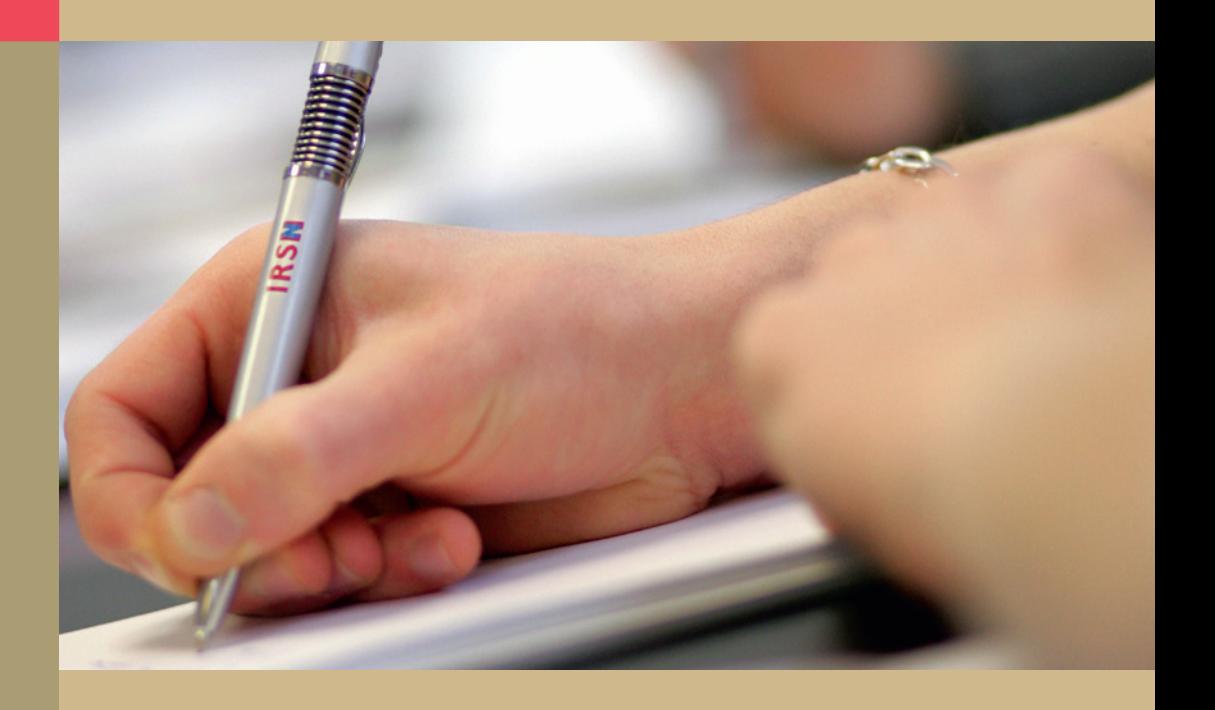

Comptabilité des matières nucléaires au titre du règlement EURATOM 302/2005

# **Préambule**

Afin de promouvoir et faciliter la mise en œuvre des applications de l'énergie nucléaire, les États européens ont signé en mars 1957 le traité instituant la Communauté européenne de l'énergie atomique (aussi appelé traité EURATOM). Celui-ci décline cet objectif au travers de sept grands axes :

- développer la recherche et assurer la diffusion des connaissances techniques ;
- établir et assurer l'application de normes de sécurité uniformes pour la protection sanitaire de la population et des travailleurs ;
- faciliter les investissements et assurer la réalisation des installations fondamentales nécessaires au développement de l'énergie nucléaire dans l'Union européenne ;
- veiller à l'approvisionnement régulier et équitable de tous les utilisateurs dans l'Union européenne en minerai et combustible nucléaires (création de l'Agence d'approvisionnement d'EURATOM) ;
- garantir, par des contrôles appropriés, que les matières nucléaires ne sont pas détournées des usages auxquels elles sont destinées ;
- promouvoir le progrès dans l'utilisation pacifique de l'énergie nucléaire en travaillant avec les pays tiers et les organisations internationales (au besoin en concluant des accords avec ceux-ci) ;
- constituer des entreprises communes.

Dès l'origine, le suivi des matières nucléaires a été une composante essentielle dans le développement de l'énergie atomique au niveau européen, expliquant la création du contrôle de sécurité d'EURATOM afin de s'assurer, notamment, que les matières nucléaires ne sont pas détournées des usages auxquels leurs utilisateurs ont déclaré les destiner.

L'efficacité du régime de contrôle repose sur un système de déclaration des opérations réalisées sur les matières nucléaires, complété par une vérification sur place par des inspecteurs indépendants. Les exploitants nucléaires ont ainsi l'obligation de tenir une comptabilité poussée des matières et de déclarer toutes les opérations réalisées sur celles-ci, en transmettant périodiquement des rapports comptables à la Commission européenne.

Au niveau français, le Comité technique EURATOM (CTE) est l'autorité en charge de l'application des traités et accords internationaux dans le domaine de la non-prolifération et du contrôle des matières nucléaires, en particulier des dispositions du traité EURATOM.

Le Service d'application des contrôles internationaux de l'IRSN (IRSN/PDS-DEND/SACI) l'assiste techniquement dans cette mission.

Afin d'aider les opérateurs dans la mise en application du règlement d'application 302/2005, qui traduit les obligations au titre du traité EURATOM, la Commission européenne a développé le logiciel ENMAS Light. L'objectif de ce manuel est de former les utilisateurs de ce logiciel à son fonctionnement et de les guider dans la réalisation et l'exploitation de leurs rapports comptables internationaux.

# **Acronymes**

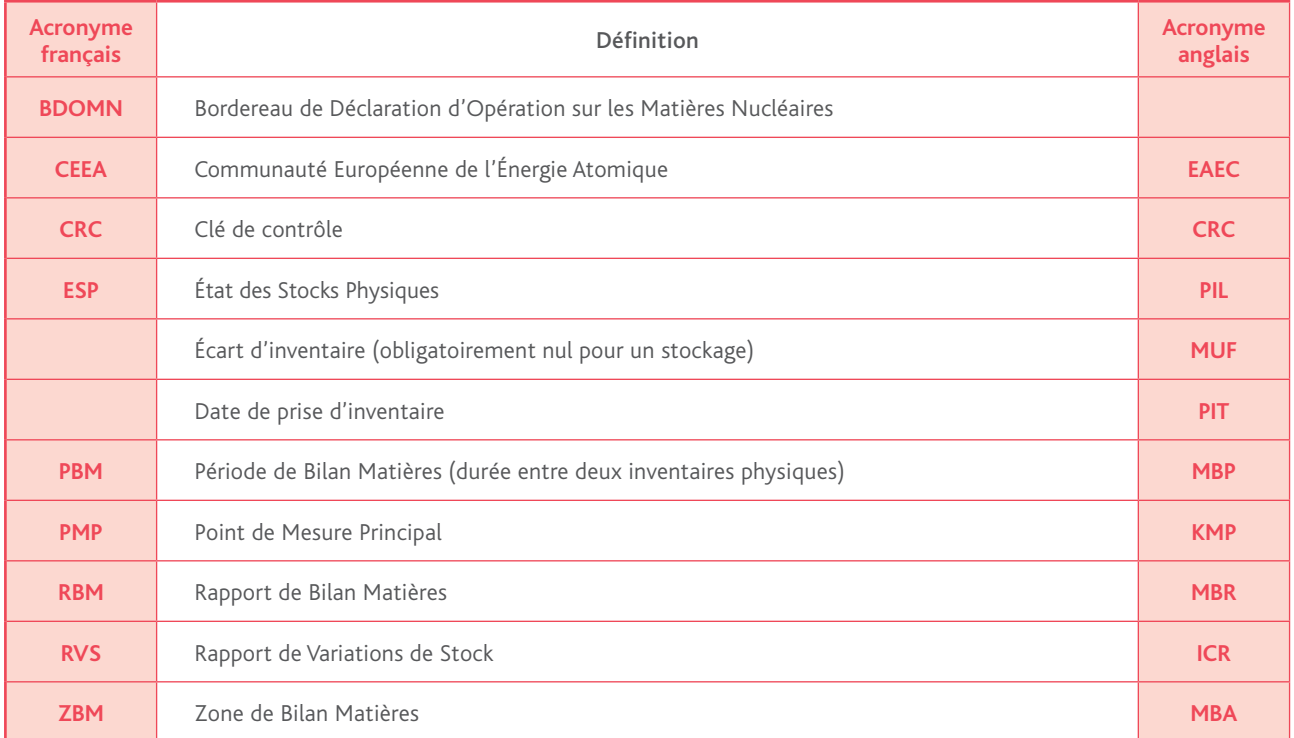

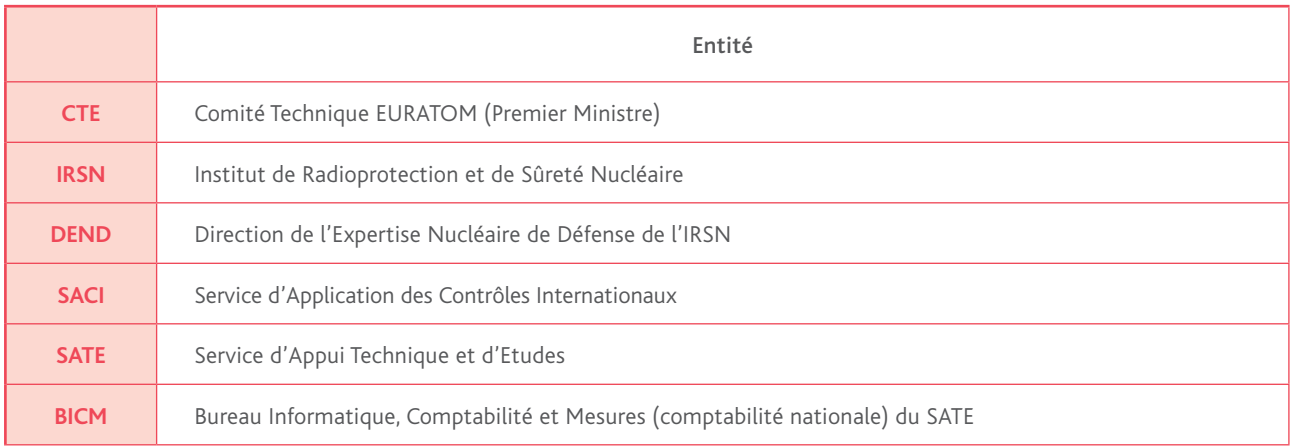

# **Sommaire**

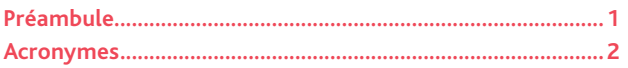

### 1. COMPTABILITÉ EURATOM DES MATIÈRES

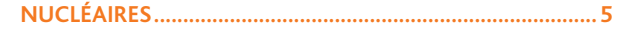

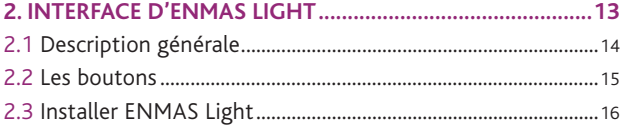

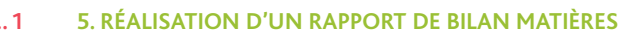

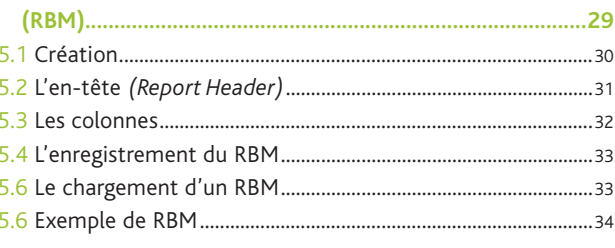

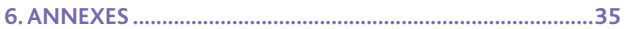

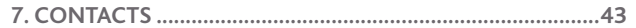

#### 3. LECTURE D'UN RAPPORT DE VARIATIONS DE STOCK  $(D)(C)$

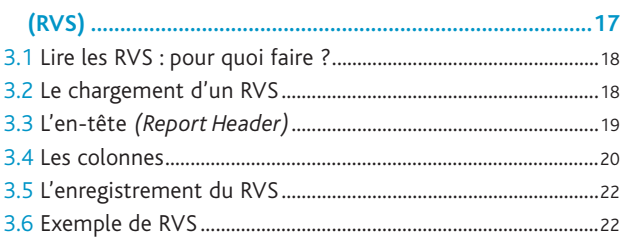

### 4. RÉALISATION D'UN ÉTAT DES STOCKS PHYSIQUES

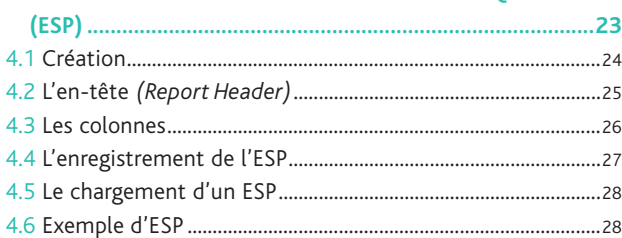

I MANUEL DE **RÉALISATION DES RAPPORTS COMPTABLES AU TITRE DU RÈGLEMENT EURATOM 302/2005**

1. Comptabilité EURATOM des matières nucléaires Ce chapitre rappelle succinctement les obligations réglementaires s'appliquant à toute personne ou entreprise qui établit ou exploite une installation pour la production, la séparation, le retraitement, le stockage ou une autre utilisation de matières nucléaires.

Le chapitre VII du traité EURATOM institue un contrôle de sécurité européen des matières nucléaires :

### Article 77 du traité EURATOM

*« Dans les conditions prévues au présent chapitre, la Commission doit s'assurer sur les territoires des États membres : a) que les minerais, matières brutes et matières fissiles spéciales ne sont pas détournés des usages auxquels leurs utilisateurs ont déclaré les destiner ;*

*b) que sont respectés les dispositions relatives à l'approvisionnement et tout engagement particulier relatif au contrôle souscrit par la Communauté dans un accord conclu avec un État tiers ou une organisation internationale. »*

Ce contrôle repose sur la tenue par les exploitants européens d'un ensemble de relevés d'opérations et d'une comptabilité précise des matières nucléaires.

### Article 79 du traité EURATOM

*« La Commission exige la tenue et la présentation de relevés d'opérations en vue de permettre la comptabilité des minerais, matières brutes et matières fissiles spéciales, utilisés ou produits. Il en est de même pour les matières brutes et les matières fissiles spéciales transportées.*

*[…]*

*La nature et la portée des obligations visées au premier alinéa du présent article sont définies dans un règlement établi par la Commission et approuvé par le Conseil. »*

Conformément à l'article 79 ci-dessus, la Commission a adopté en 2005 un règlement d'application (302/2005) détaillant les obligations auxquelles sont soumis les détenteurs de matières nucléaires. Ce règlement détaille notamment les exigences comptables vis-à-vis des assujettis au contrôle de sécurité européen.

### Article 7 du règlement 302/2005 - Système de comptabilité

*« Les personnes ou entreprises visées à l'article 3, paragraphe 1 (1), premier alinéa, tiennent un système de comptabilité et de contrôle des matières nucléaires. Ce système comprend des relevés comptables et des relevés d'opération, et notamment des informations sur les quantités, la catégorie, la forme et la composition de ces matières, conformément à l'article 18, leur localisation et l'engagement particulier relatif au contrôle prévu à l'article 17, ainsi que des données sur le réceptionnaire ou l'expéditeur en cas de transfert de matières nucléaires.*

Le système de mesures sur lequel est fondée la comptabilité est conforme aux normes internationales les plus récentes ou *est équivalent à ces normes sur le plan de la qualité. Cette comptabilité, dont la conservation est assurée pendant cinq ans au moins, doit permettre d'établir et de justifier les déclarations adressées à la Commission. Les relevés comptables et les*  relevés d'opération sont mis à la disposition des inspecteurs de la Commission sous forme électronique si l'installation les *tient sous cette forme. […] »*

*(1) « Toute personne ou entreprise qui établit ou exploite une installation pour la production, la séparation, le retraitement, le stockage ou une autre utilisation de matières brutes ou de matières fissiles spéciales. »*

### Article 8 du règlement 302/2005 - Relevés d'opération

*« Pour chaque zone de bilan matières, les relevés d'opération comprennent, le cas échéant :*

*a) les données d'exploitation utilisées pour déterminer les variations des quantités et de la composition des matières nucléaires ; b) une liste des articles en stock, mise à jour dans toute la mesure du possible, et leur localisation ;*

*c) les renseignements, y compris les estimations des erreurs aléatoires et systématiques qui en sont dérivées, obtenus par l'étalonnage des réservoirs et des appareils ainsi que par échantillonnage et analyse ;*

*d) les renseignements provenant des mesures de contrôle de la qualité appliquées au système de comptabilité des matières nucléaires, y compris les estimations des erreurs aléatoires et systématiques qui en sont dérivées ;*

*e) la description du processus suivi pour préparer et établir un inventaire physique et pour faire en sorte que cet inventaire soit exact et complet ;*

*f) la description des dispositions prises pour déterminer la cause et l'ordre de grandeur de toute perte accidentelle ou non mesurée qui pourrait s'être produite ;*

*g) la composition isotopique du plutonium (y compris les isotopes issus de sa désintégration) et les dates de référence, si elles font l'objet de relevés dans l'installation pour les besoins du fonctionnement de cette dernière. Lorsqu'elles sont disponibles, les données visées au point g) sont communiquées à la Commission sur demande. »*

### Article 9 du règlement 302/2005 - Relevés comptables

*« Pour chaque zone de bilan matières, les relevés comptables font apparaître les éléments suivants : a) toutes les variations de stock, de façon à permettre la détermination du stock comptable à tout moment ; b) tous les résultats de mesures et de comptages utilisés pour déterminer le stock physique ; c) toutes les corrections apportées aux variations de stock, aux stocks comptables et aux stocks physiques.*

*Pour toutes les variations de stock et tous les stocks physiques, les relevés comptables indiquent, pour chaque lot, l'identification des matières, les données concernant le lot et les données de base. Les quantités d'uranium, de thorium et de plutonium y figurent séparément, conformément aux catégories mentionnées à l'article 18, paragraphe 2, point b). En outre, pour chaque variation de stock sont indiqués la date de la variation et, le cas échéant, la zone de bilan matières expéditrice, ou l'expéditeur, et la zone de bilan matières destinataire, ou le destinataire. »*

#### Article 10 du règlement 302/2005 - Rapports comptables

*« Les personnes ou entreprises visées à l'article 3, paragraphe 1, premier alinéa (1), adressent des rapports comptables à la Commission.*

Les rapports comptables comprennent les renseignements disponibles à la date où ils sont établis et doivent être rectifiés *ultérieurement s'il y a lieu. Ces rapports sont transmis à la Commission sous forme électronique, sauf dérogation écrite accordée par celle-ci.[...]*

*Sur demande motivée de la Commission, des précisions ou éclaircissements supplémentaires sur ces rapports sont fournis dans un délai de trois semaines. »*

La Commission européenne utilise ces rapports comptables pour avoir une connaissance permanente des stocks de matières nucléaires détenues dans les installations. Des contrôles sont également réalisés sur la forme et le contenu des fichiers afin de détecter par analyse et comparaison d'éventuelles discordances entre les déclarations des différents exploitants.

Contrairement à la législation nationale (Code de la défense), seules trois matières (dites « matières nucléaires ») sont visées par la règlementation internationale : l'uranium, le plutonium et le thorium.

### Article 197 du règlement 302/2005

*« 1. Le terme « matières fissiles spéciales » désigne le plutonium 239, l'uranium 233, l'uranium enrichi en uranium 235 ou 233, ainsi que tout produit contenant un ou plusieurs des isotopes ci-dessus et telles autres matières fissiles qui seront définies par le Conseil, statuant à la majorité qualifiée sur proposition de la Commission ; toutefois, le terme « matières fissiles spéciales » ne s'applique pas aux matières brutes ;*

*2. Le terme « uranium enrichi en uranium 235 ou 233 » désigne l'uranium contenant soit de l'uranium 235, soit de l'uranium 233, soit ces deux isotopes en quantité telle que le rapport entre la somme de ces deux isotopes et l'isotope 238 soit supérieur au rapport entre l'isotope 235 et l'isotope 238 dans l'uranium naturel ;*

*3. Le terme « matières brutes » désigne l'uranium contenant le mélange d'isotopes qui se trouve dans la nature, l'uranium dont la teneur en uranium 235 est inférieure à la normale, le thorium, toutes les matières mentionnées ci-dessus sous forme de métal, d'alliages, de composés chimiques ou de concentrés, toute autre matière contenant une ou plusieurs des matières mentionnées ci-dessus à des taux de concentration définis par le Conseil, statuant à la majorité qualifiée sur proposition de la Commission ;*

*4. Le terme « minerais » désigne tout minerai contenant à des taux de concentration moyenne définis par le Conseil, statuant à la majorité qualifiée sur proposition de la Commission, des substances permettant d'obtenir par les traitements chimiques et physiques appropriés les matières brutes telles qu'elles sont définies ci-dessus. »*

On notera notamment que, contrairement aux dispositions du Code de la défense, les minerais sont visés par la règlementation internationale et doivent donc être suivis en comptabilité.

Le règlement 302/2005 complète ces dispositions en différenciant les matières par catégories et engagements.

### Article 17 du règlement 302/2005 - Engagements particuliers relatifs au contrôle

*« 1. Les matières nucléaires auxquelles s'applique un engagement particulier relatif au contrôle souscrit par la Communauté dans un accord conclu avec un pays tiers ou un organisme international figurent, sauf dispositions contraires découlant d'un tel accord, séparément pour chaque engagement sur les notifications suivantes :*

*a) inventaire comptable initial prévu à l'article 11 ;*

*b) rapports de variations de stock, y compris les stocks comptables finals, prévus à l'article 12 ;*

*c) rapports de bilan « matières » et état des stocks physiques prévus à l'article 13 ;*

*d) importations et exportations prévues aux articles 20 et 21.*

*Sauf interdiction expresse prévue dans un ou plusieurs de ces accords, cette identification séparée n'exclut pas le mélange physique des matières. »*

### Article 18 du règlement 302/2005 - Unités de poids et catégories de matières nucléaires

*« 1. Dans les communications visées au présent règlement, les quantités de matières auxquelles ce dernier s'applique sont exprimées en grammes.*

La comptabilité matières correspondante est tenue en grammes ou dans des unités inférieures. Elle est tenue de manière à *la rendre digne de foi et à répondre notamment aux usages en vigueur dans les États membres.*

*Dans les communications, les quantités peuvent être arrondies à l'unité inférieure si la première décimale est 0, 1, 2, 3 ou 4 et à l'unité supérieure si la première décimale est 5, 6, 7, 8 ou 9.*

*2. […] Les communications comportent les éléments suivants :*

*a) le poids total des éléments uranium, thorium et plutonium et, en outre, dans le cas de l'uranium enrichi, le poids total des isotopes fissiles ;*

*b) des rapports de bilan matières séparés et des écritures séparées dans les rapports de variations de stock ainsi que dans les états de stocks physiques, pour les catégories de matières nucléaires suivantes :*

*i) uranium appauvri ;*

*ii) uranium naturel ;*

*iii) uranium enrichi à moins de 20 % ;*

*iv) uranium enrichi à 20 % ou plus ;*

*v) plutonium ;*

*vi) thorium. »*

Le traité EURATOM n'impose pas de seuils pour le suivi des matières nucléaires. Toutes les matières doivent donc être suivies en comptabilité au gramme avec trois décimales, tout en permettant un arrondi au gramme. Tous les transferts depuis ou vers une installation doivent par exemple être déclarés, même s'ils ne concernent que quelques milligrammes de matières nucléaires. Tous les rapports doivent être établis au format électronique XML (la transmission d'un rapport sur papier est interdite).

Afin de simplifier et de coordonner l'envoi des déclarations des exploitants français à la Commission européenne, l'IRSN assure pour certains exploitants un service de transcodage des Rapports de variations de stock (RVS) à partir des Bordereaux de déclaration d'opération sur les matières nucléaires (BDOMN) transmis par les exploitants au titre de la règlementation nationale.

La réalisation des ESP et des RBM reste toutefois de la responsabilité des exploitants, qui doivent également les envoyer à l'IRSN pour transmission à la Commission européenne dans les 30 jours à compter de la date de leur prise d'inventaire. Les rapports ESP et RBM doivent être envoyés ensemble au BICM, soit par mail crypté (Axcrypt), soit par CD-Rom ou disquette *via* un courrier avec accusé de réception.

Schéma de transmission des rapports comptables à la Commission européenne.

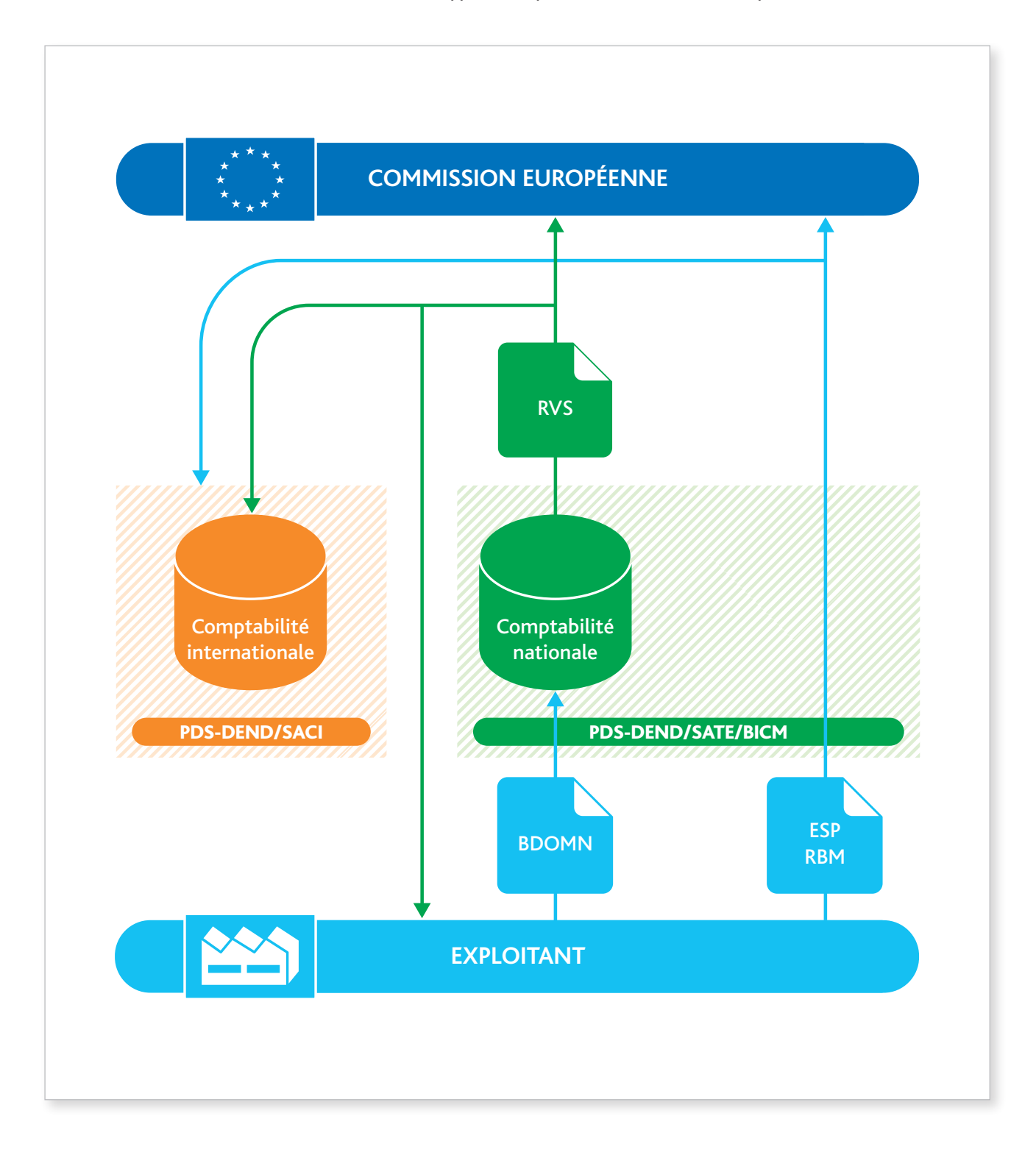

I MANUEL DE **RÉALISATION DES RAPPORTS COMPTABLES AU TITRE DU RÈGLEMENT EURATOM 302/2005**

 $\mathsf{H}$ 

# 2. INTERFACE D'ENMAS LIGHT

*ENMAS Light est une application développée par la Commission européenne, qui permet aux opérateurs ayant peu de mouvements d'élaborer leurs déclarations dues au titre du règlement 302/2005. Cet outil génère des rapports au format XML, conformément aux exigences définies par le règlement.*

*La version en vigueur en décembre 2013 est ENMAS Light V1.4.0. Si vous n'en disposez pas, contactez le SACI qui vous indiquera la marche à suivre pour l'obtenir et l'installer sur votre poste (cf. chapitre 2.3 Installer ENMAS Light).*

# 2.1 Description générale

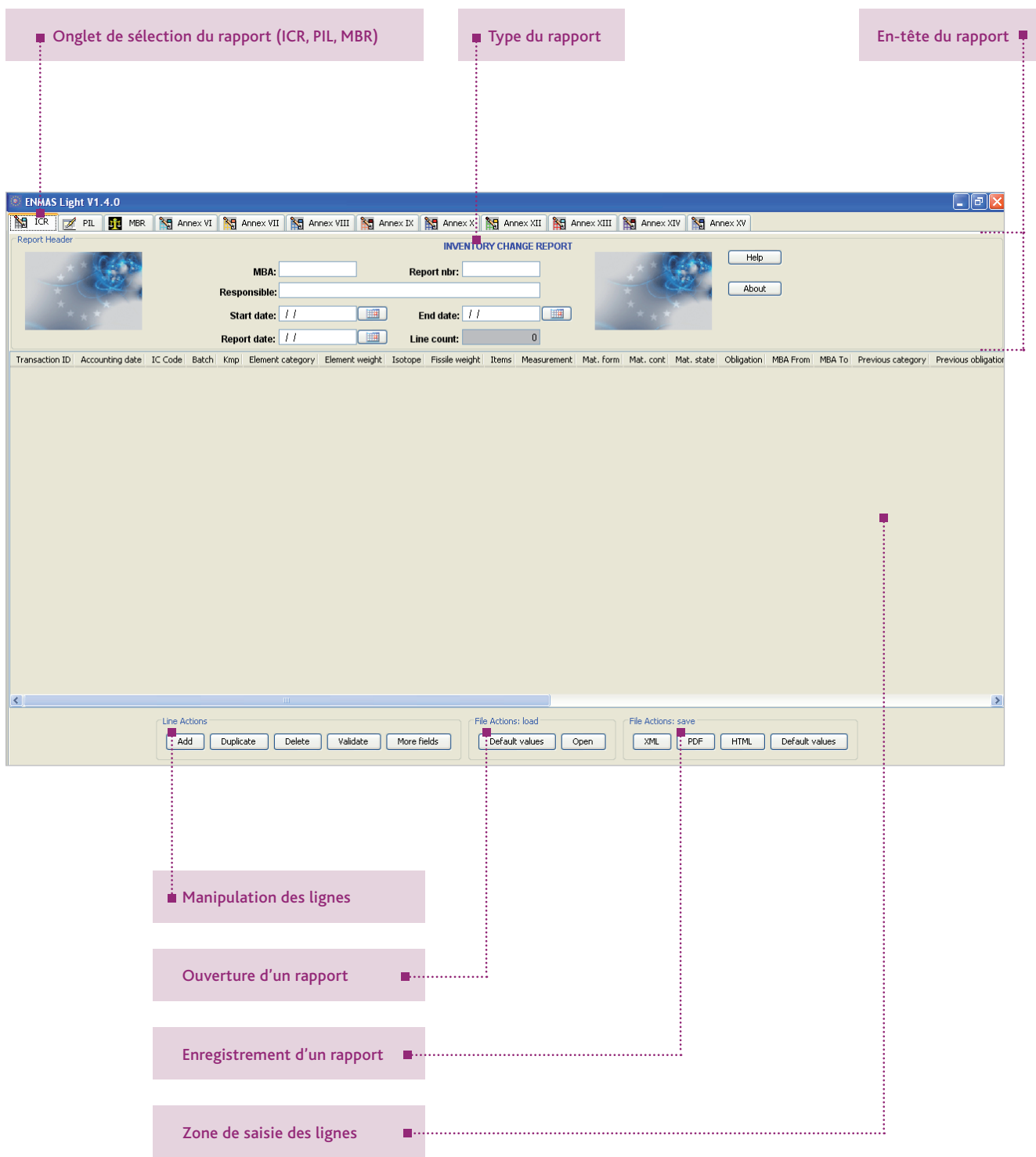

Chaque onglet correspond à un rapport :

- ICR : RVS ;
- PIL : ESP ;
- MBR : RBM ;
- Les autres onglets ne sont pas utilisés.

# 2.2 Les boutons

Les boutons permettant de réaliser des actions se répartissent dans trois cadres en bas de la fenêtre :

### **Cadre** *« Line Actions »*

- *Add* : ajouter une ligne au rapport ;
- *Duplicate* : dupliquer la ligne sélectionnée (le champ CRC ne sera néanmoins pas dupliqué) ;
- *Delete* : supprimer la ligne sélectionnée ;
- *Validate* : vérifier le rapport.
	- En cas de problème, les erreurs constatées dans le rapport sont indiquées à l'utilisateur ;
	- Si le rapport est correct, le message « *No error found* » apparaît.
- *More fields* : faire apparaître dans le RVS uniquement les champs masqués par défaut (cf. chapitre 3.4).

### **Cadre** *« File Actions: load »*

- *Default values* : charger le modèle correspondant de RVS, d'ESP ou de RBM ;
- *Open* : ouvrir un rapport au format XML.

### **Cadre** *« File Actions: save »*

- *XML* : enregistrer le rapport au format XML prévu par le règlement ;
- *PDF* : enregistrer le rapport au format PDF, plus lisible ;
- *HTML* : enregistrer le rapport au format HTML ;
- *Default values* : créer un modèle de RVS, d'ESP ou de RBM à partir du rapport en cours (si un modèle existe déjà, il est écrasé).

### *Important*

*Le format à utiliser est le format XML, car c'est ce fichier qui sera transmis à la Commission européenne* via *l'IRSN.*

*Cependant, les formats PDF ou HTML peuvent être utilisés pour conserver une version électronique facilement affichable et lisible. Il est recommandé d'en imprimer une version au format PDF afin de conserver les rapports et de pouvoir les présenter le cas échéant.* 

## 2.3 Installer ENMAS Light

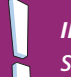

#### *Important*

*Si vous ne disposez pas d'ENMAS Light, contactez le SACI qui vous transmettra le logiciel.* 

Ouvrez le fichier exécutable contenant l'application (EnmasLightSetup-1.4.0.exe par exemple).

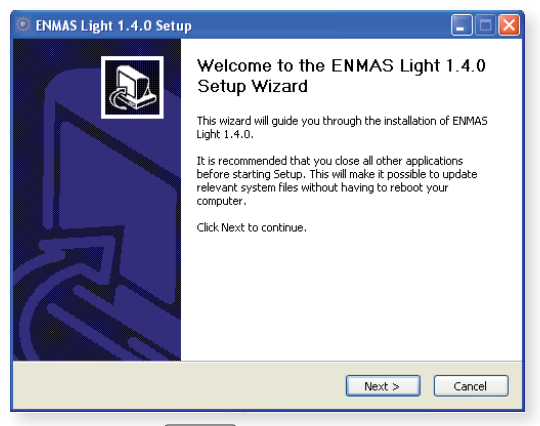

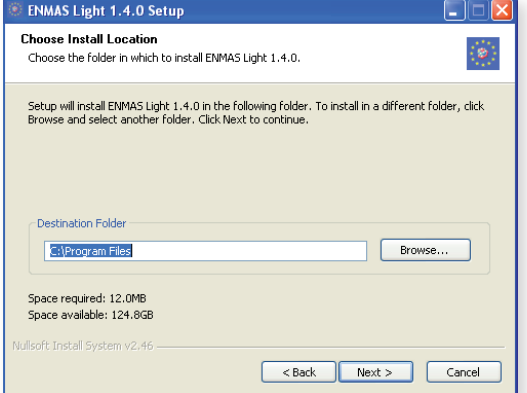

3 - Indiquez le répertoire d'installation du logiciel et cliquez sur Next >

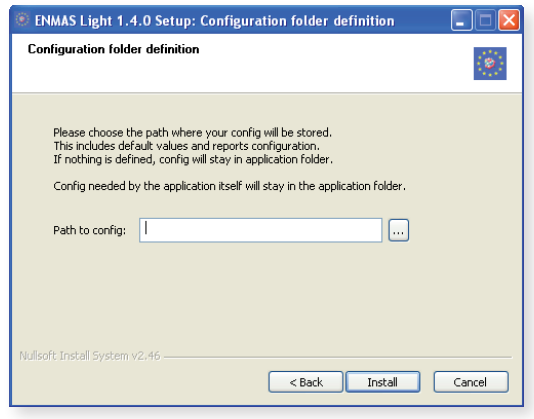

5 - Indiquez le répertoire de sauvegarde de vos 6 - L'installation est terminée, cliquez sur Finish paramètres et modèles et cliquez sur [Install]

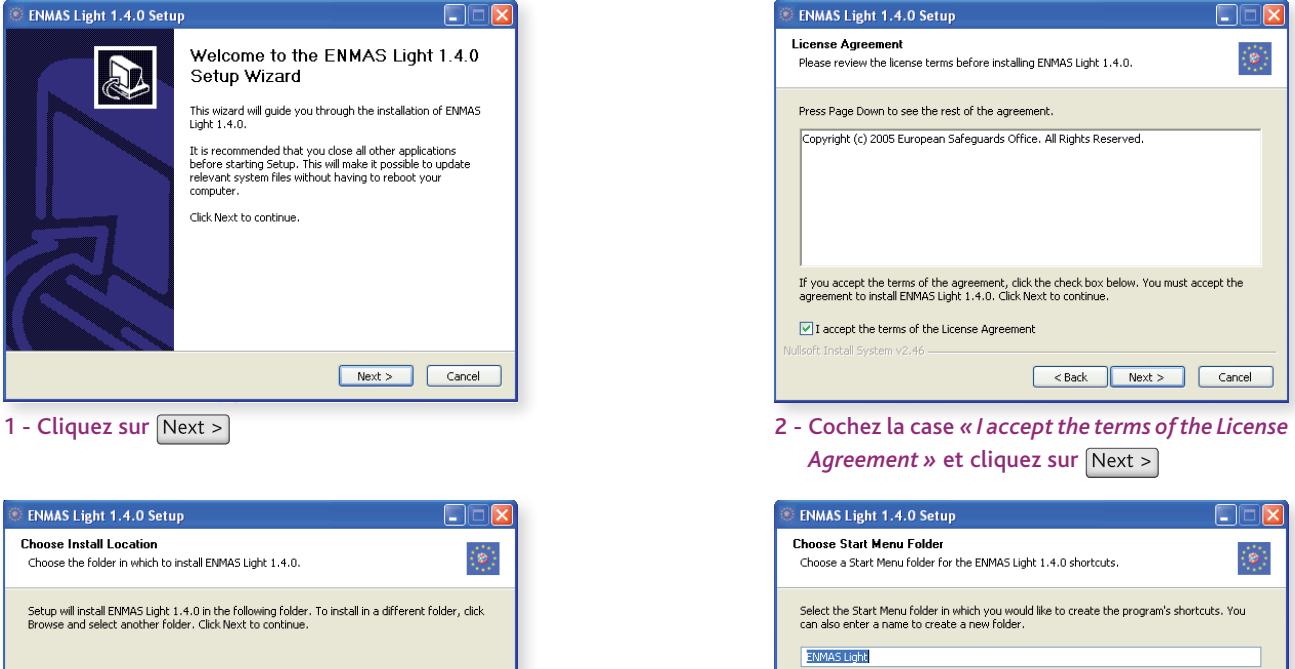

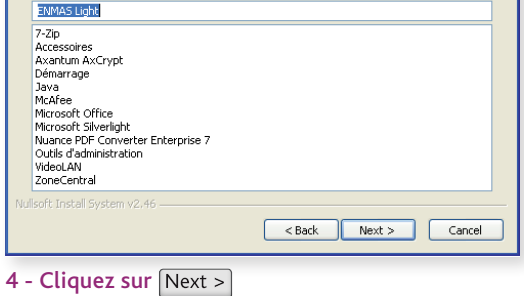

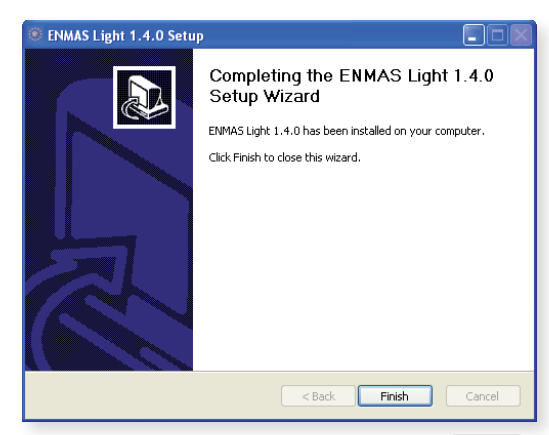

# 3. Lecture d'un Rapport de Variations DE STOCK (RVS)

*Le Rapport de variations de stock (RVS) est la liste de toutes les opérations ayant fait varier le stock de matières nucléaires de la ZBM au cours du mois. Établi mensuellement, il est la « traduction » internationale des opérations sur les matières nucléaires déclarées dans les BDOMN nationaux.* 

*Un RVS contient également le stock à la fin du mois ou à l'inventaire, qui résulte de la somme du stock du mois précédent (RVS du mois M-1) avec les variations positives ou négatives intervenues durant la période. Le mois de l'inventaire, deux RVS sont générés :* 

- *• l'un du premier jour du mois à la date d'inventaire ;*
- *• l'autre du lendemain de l'inventaire jusqu'au dernier jour du mois (cependant, si l'inventaire a lieu le dernier jour du mois, un seul RVS est généré).*

*Cette procédure permet à EURATOM de disposer du stock comptable à l'inventaire et de le comparer à la réalité physique (cf. chapitre 5).*

*Si vous êtes transcodé par l'IRSN (c'est-à-dire si l'IRSN produit vos RVS), vous devez impérativement informer le SACI de votre nouvelle date d'inventaire si celle-ci a changé depuis la déclaration de votre Programme général d'activité (PGA) annuel, et ce au moins 40 jours avant l'inventaire, afin de permettre la génération des deux RVS requis.*

## 3.1 LIRE LES RVS : pour quoi faire ?

L'onglet ICR d'ENMAS Light (*Inventory Change Report* - Rapport de variations de stock) permet d'ouvrir les RVS que l'IRSN transmet mensuellement à la Commission européenne au format XML.

Vos RVS vous sont transmis par courriel crypté, à l'adresse que vous avez indiquée au BICM. Il est impératif de les archiver car ce sont vos déclarations officielles. Pour cela, nous vous conseillons de les archiver également au format PDF, plus lisible et pratique. En effet, vous devez pouvoir les présenter sur demande aux inspecteurs EURATOM.

*Important La connaissance du contenu des RVS est nécessaire pour établir le RBM.* 

### 3.2 Le chargement d'un RVS

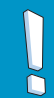

*Important Vous devez au préalable avoir décrypté et enregistré le fichier RVS transmis par le BICM.* 

- Sélectionnez l'onglet ICR ;
- Cliquez sur Open dans le cadre *File Actions: load* ;
- Sélectionnez le fichier XML ;
- $\cdot$  Cliquez sur  $\boxed{\text{Open}}$ .

# 3.3 L'en-tête *(Report Header)*

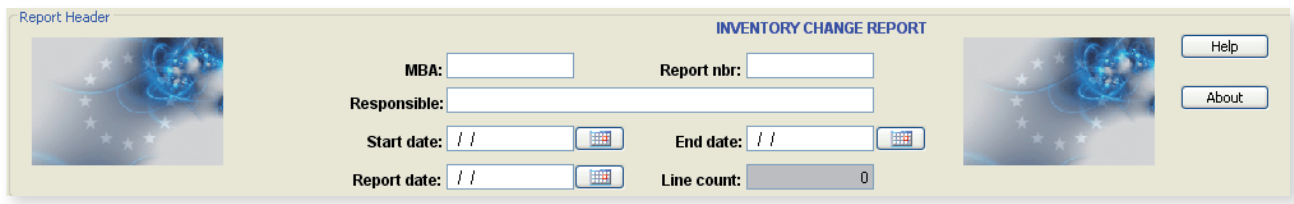

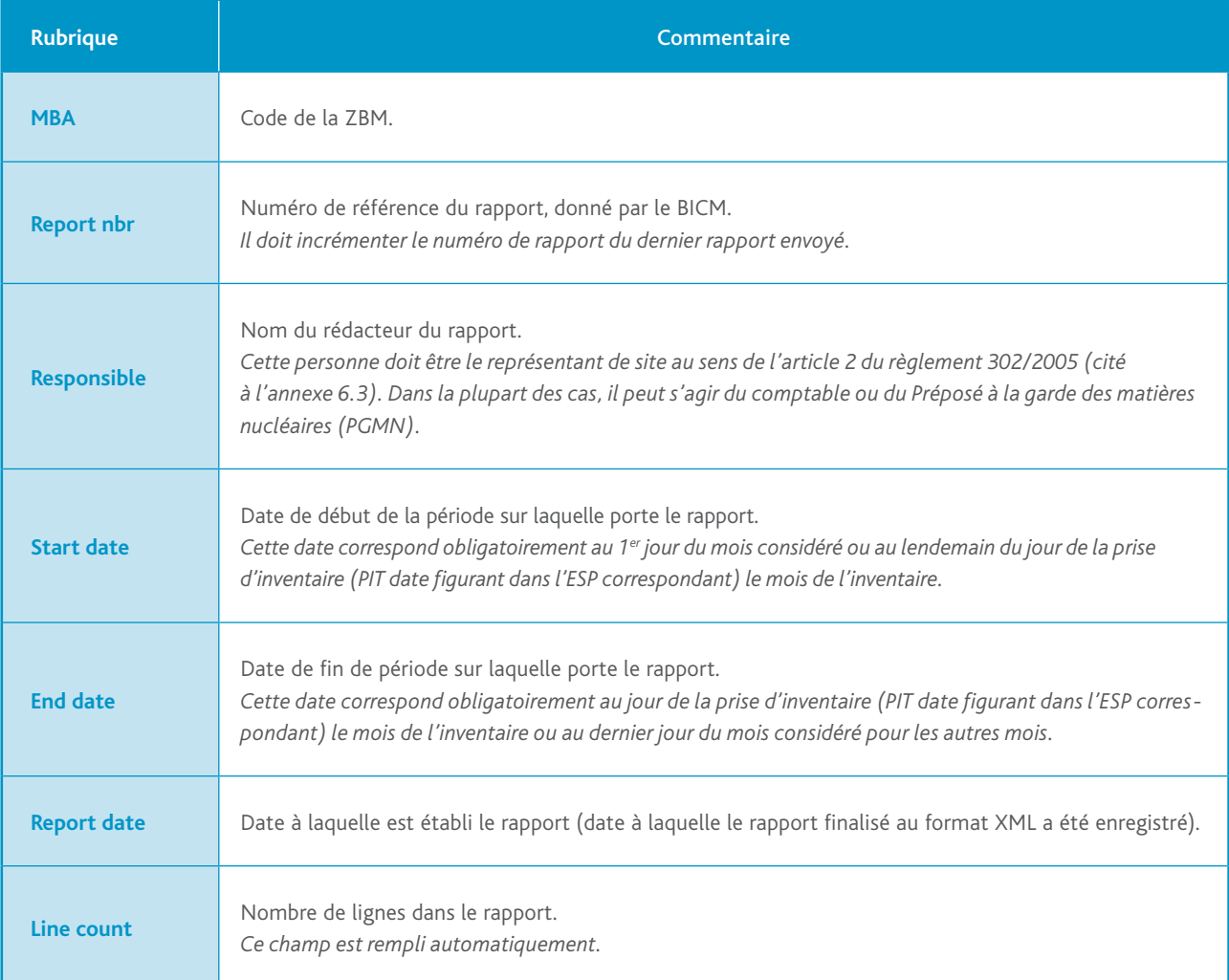

# 3.4 LES COLONNES

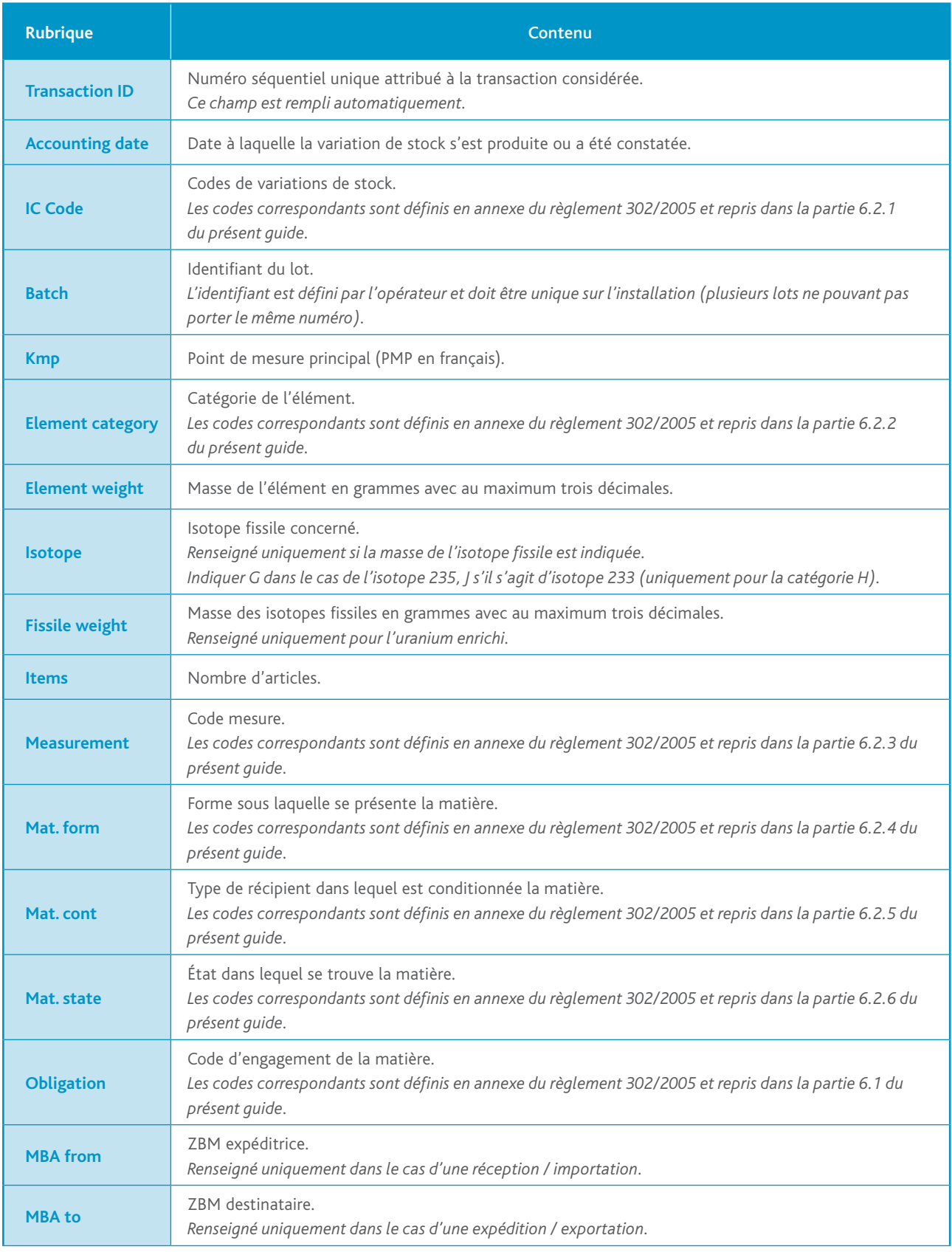

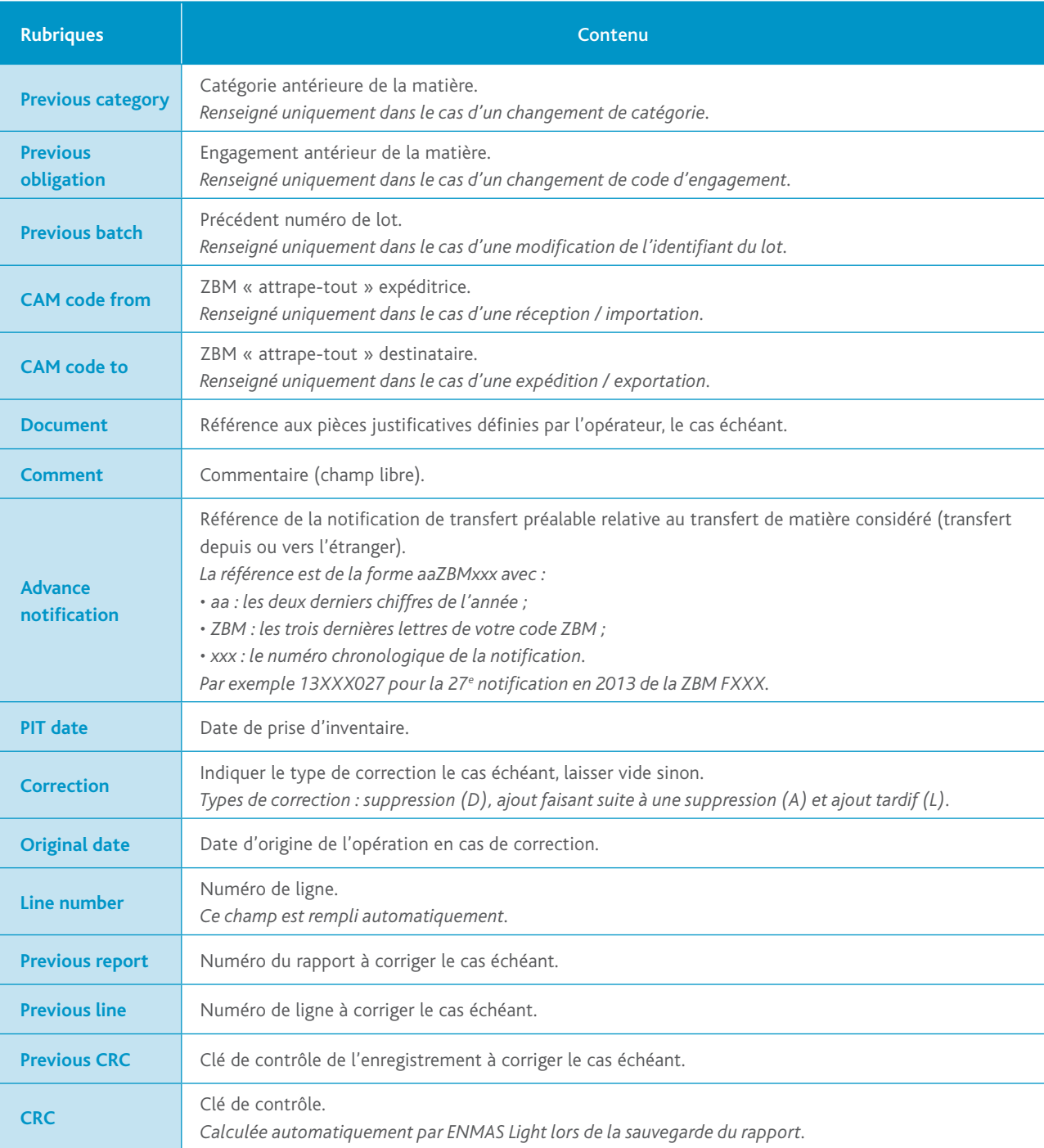

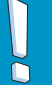

*Important*

*Toutes les masses données dans le RVS sont en grammes.*

## 3.5 L'enregistrement du RVS

- Cliquez sur PDF ou HTML dans le cadre *File Actions: save* selon le format d'enregistrement souhaité ;
- Sélectionnez un emplacement ;
- Nommez le fichier ;
- $\cdot$  Cliquez sur  $\sqrt{\sqrt{S}$  Save

### *Important*

*N'écrasez pas le fichier original au format XML : il constitue votre déclaration !* ň

## 3.6 Exemple de RVS

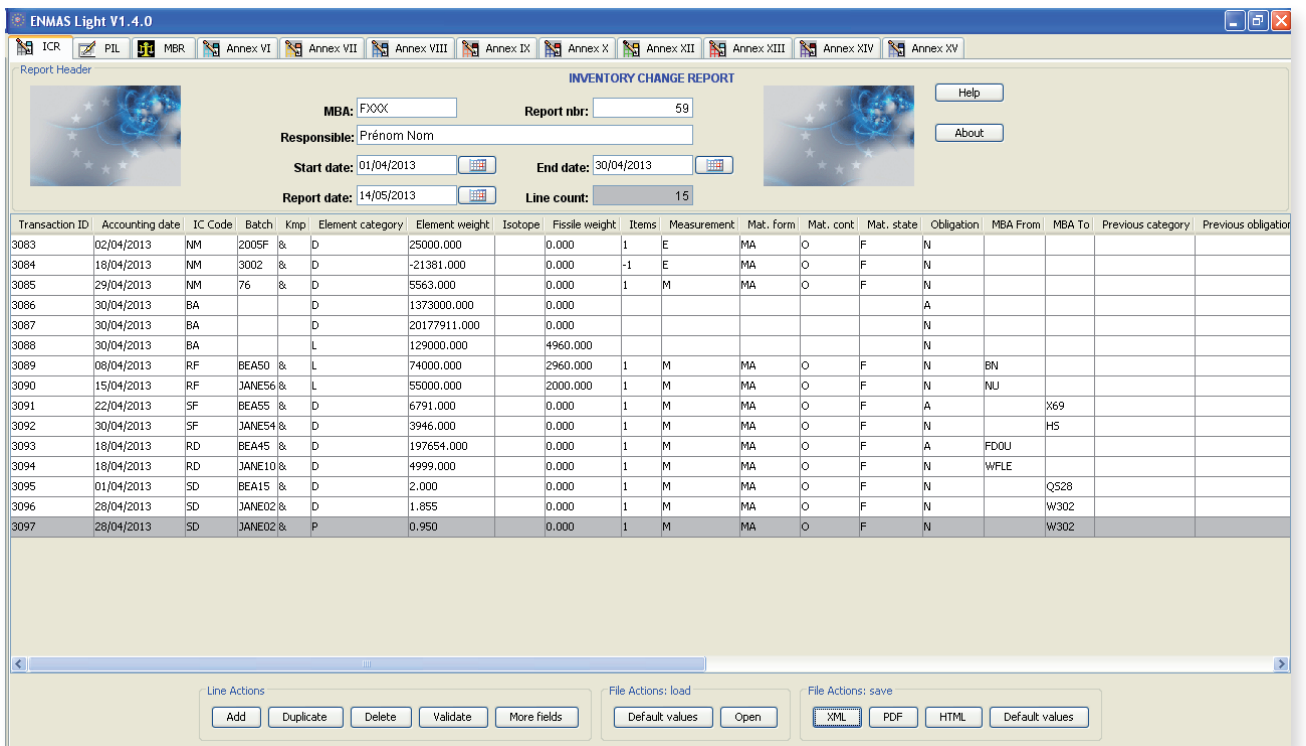

# 4. Réalisation d'un État des Stocks Physiques (ESP)

*L'État des stocks physiques (ESP) dresse la liste des lots de matières présents dans l'installation au moment de l'inventaire physique et indique pour chaque lot la catégorie des matières, les codes d'engagements ainsi que les éléments de définition de la quantité et de la qualité des matières.*

# 4.1 CRÉATION

Sélectionnez l'onglet PIL.

L'onglet PIL (*Physical Inventory List* – État des stocks physiques) permet de construire l'ESP.

Si vous souhaitez partir de votre modèle (conseillé uniquement si vos articles varient peu entre deux inventaires) :

- cliquez sur **Default values** dans le cadre *File Actions: load* ;
- vous pouvez, après avoir chargé le modèle, ajouter ou supprimer des lignes : le modèle ne sera pas modifié.

Si vous souhaitez créer directement votre ESP :

- remplissez l'en-tête du fichier (*Report Header*) (se référer au chapitre 4.2) ;
- ajoutez une ligne pour chaque article en cliquant sur  $\sqrt{\frac{\text{Add}}{\text{d}}}\$  dans le cadre *Line Actions*.

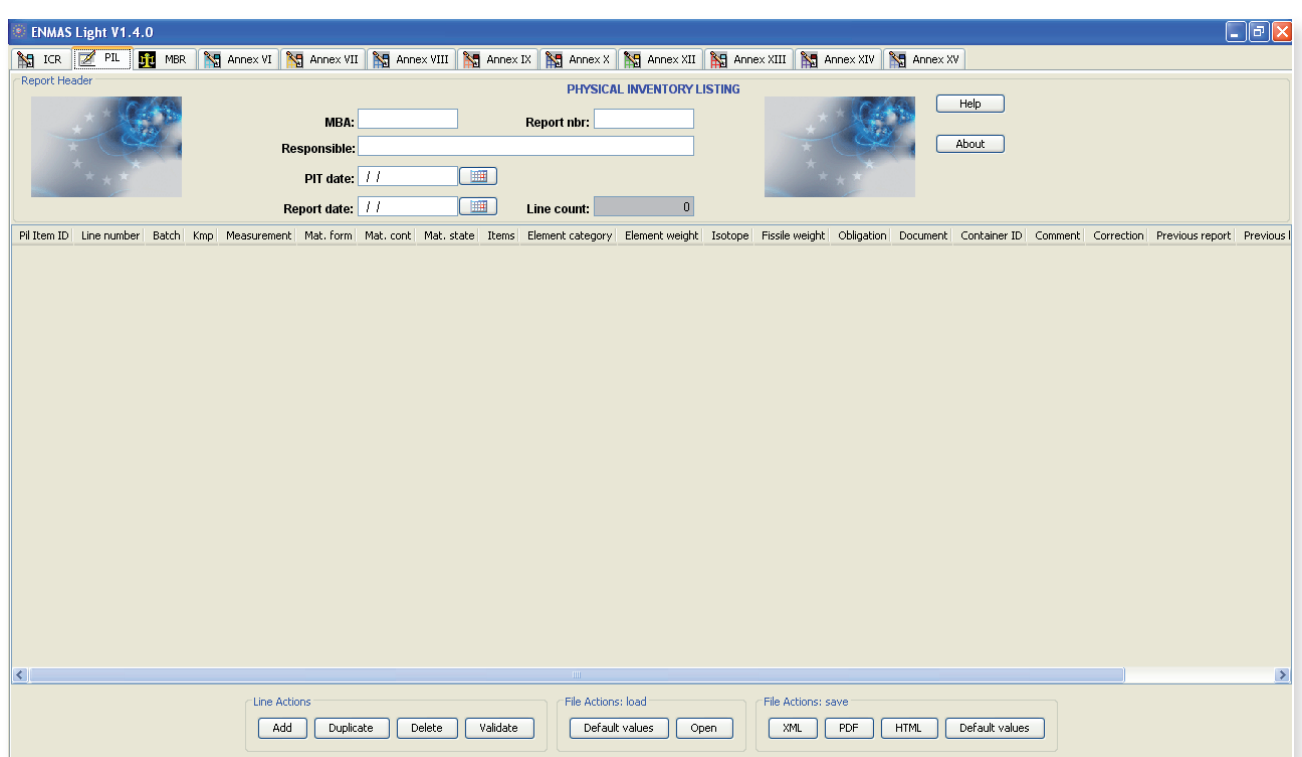

# 4.2 L'en-tête *(Report Header)*

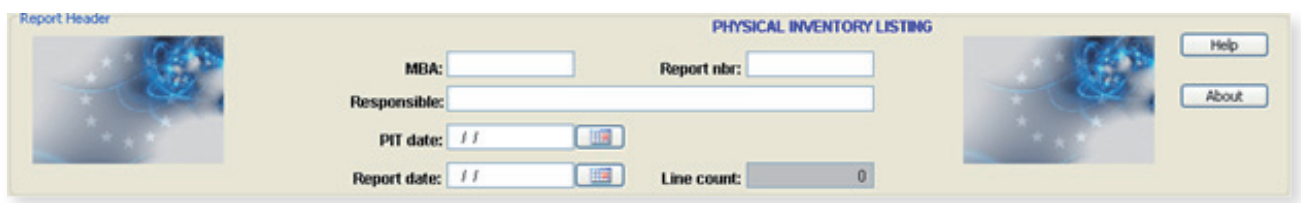

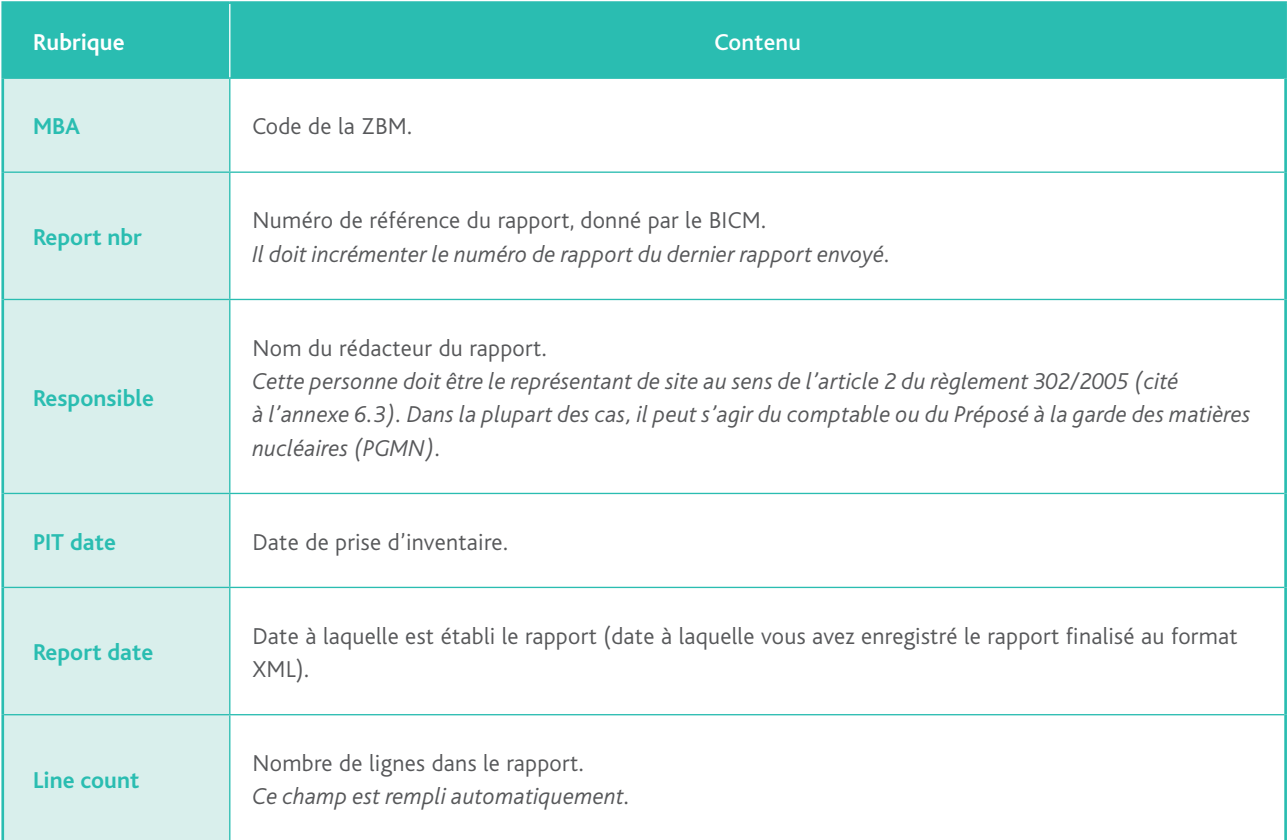

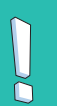

*Important Il est impératif de contacter le BICM pour connaître le numéro de référence du rapport.*

## 4.3 LES COLONNES

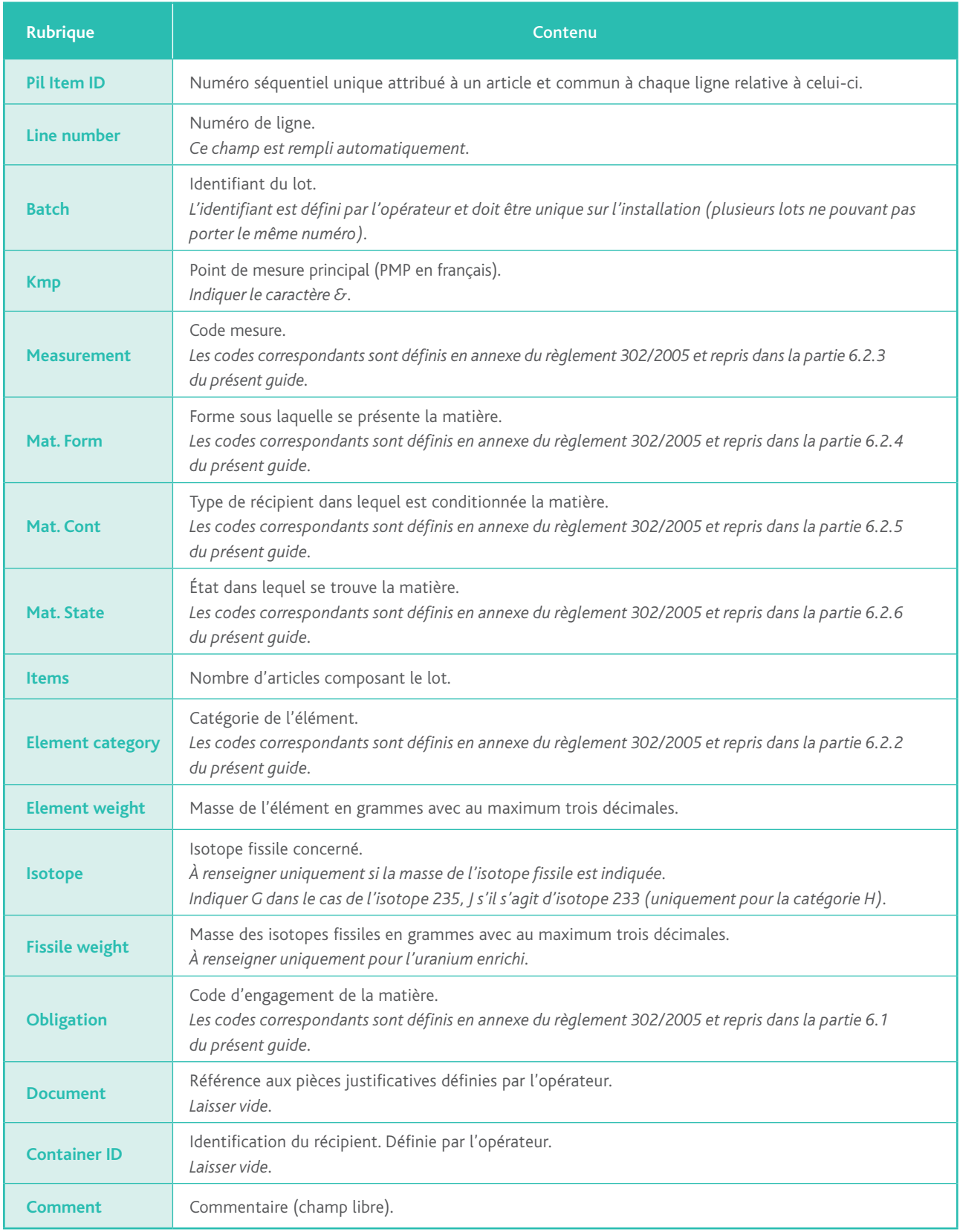

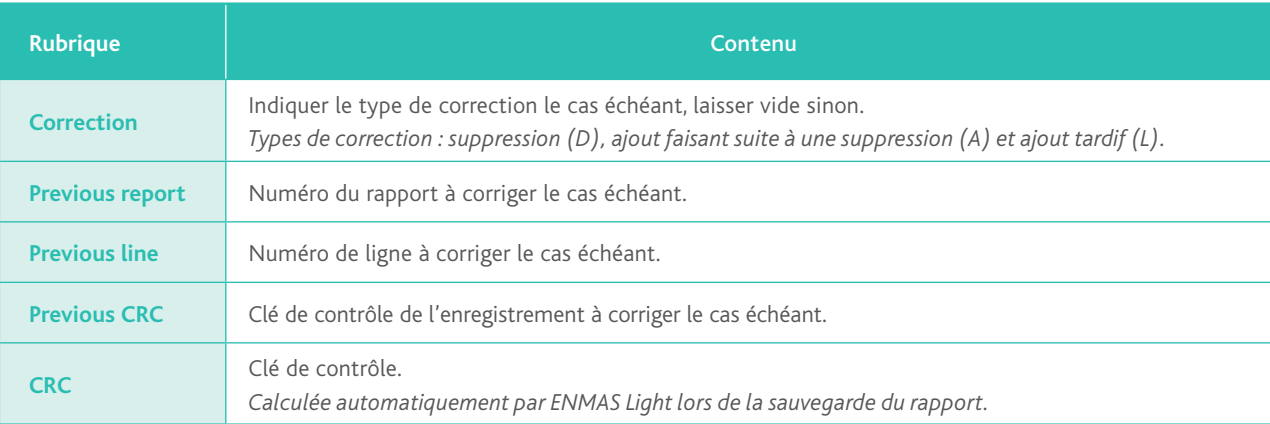

*Important*

*Toutes les masses données dans l'ESP doivent être en grammes.*

Dans le cas d'une suppression (D) ou d'un ajout suite à suppression (A), la mention des champs *Previous report*, *Previous line* et *Previous CRC* est obligatoire. Les champs *Correction* ainsi que les trois champs précités ne sont utiles que lorsqu'il s'agit de corriger un ESP déjà transmis à la Commission européenne. Sinon, ceux-ci doivent rester vides.

# 4.4 L'enregistrement de l'ESP

Une fois la saisie de l'ESP terminée, ou afin de sauvegarder votre rapport en cours de rédaction, vous pouvez l'enregistrer en réalisant les opérations suivantes :

• cliquez sur PDF ou XML dans le cadre *File Actions: save* selon le format d'enregistrement souhaité ;

- sélectionnez un emplacement ;
- nommez le fichier ;
- cliquez sur Save .

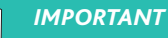

*Le format officiel à transmettre au BICM est le format XML, car c'est ce fichier qui sera transmis à la Commission euro*ň *péenne* via *l'IRSN (vous devez garder une copie de ce fichier). Il est toutefois recommandé d'en sauvegarder également un exemplaire au format PDF, plus lisible.*

## 4.5 Le chargement d'un ESP

Vous pouvez rouvrir ultérieurement un ESP au format XML en réalisant les opérations suivantes :

- sélectionnez l'onglet PIL ;
- cliquez sur **Open** dans le cadre *File Actions: load* ;
- sélectionnez le fichier XML ;
- cliquez sur Open.

### 4.6 Exemple d'ESP

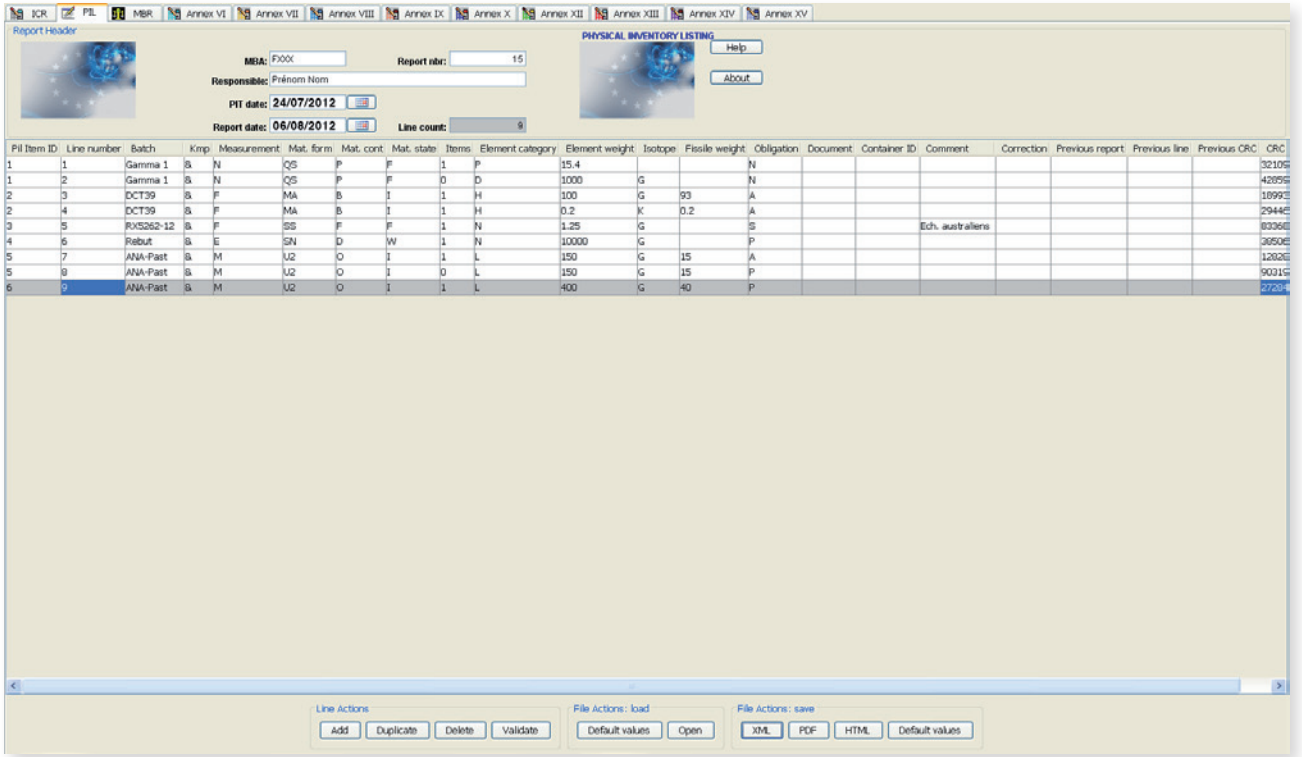

*Dans cet exemple, l'utilisateur a créé en date du 06/08/2012 le rapport présentant l'état des stocks physiques au 24/07/2012 (date de la prise d'inventaire).*

# 5. réalisation d'un Rapport de Bilan Matières (RBM)

*Le Rapport de bilan matières (RBM) est établi à la suite d'un inventaire physique, et rend compte du récolement et des écarts éventuels entre le stock comptable et le stock physique. Il est établi par catégorie et par code d'engagement des matières et indique :*

- *• le stock physique initial (PB) ;*
- *• les variations de stock regroupées par type de mouvement, catégorie et code d'engagement (en premier lieu les augmentations, ensuite les diminutions) ;*
- *• le stock comptable final (BA) ;*
- *• le stock physique final (PE) ;*
- *• la différence d'inventaire (MF).*

# 5.1 CRÉATION

Sélectionnez l'onglet MBR.

L'onglet MBR - *Material Balance Report* (Rapport de bilan matières) permet de construire le RBM.

Si vous souhaitez partir de votre modèle (conseillé uniquement si vos articles varient peu) :

- cliquez sur **Default values** dans le cadre *File Actions: load* ;
- vous pouvez, après avoir chargé le modèle, ajouter ou supprimer des lignes : le modèle ne sera pas modifié.

Si vous souhaitez créer directement votre RBM :

- remplissez l'en-tête du fichier (*Report Header*) (se référer au chapitre 5.2) ;
- ajoutez une ligne pour chaque type de variation en cliquant sur  $\sqrt{\frac{\text{Add}}{\text{Add}}}$  dans le cadre *Line Actions*.

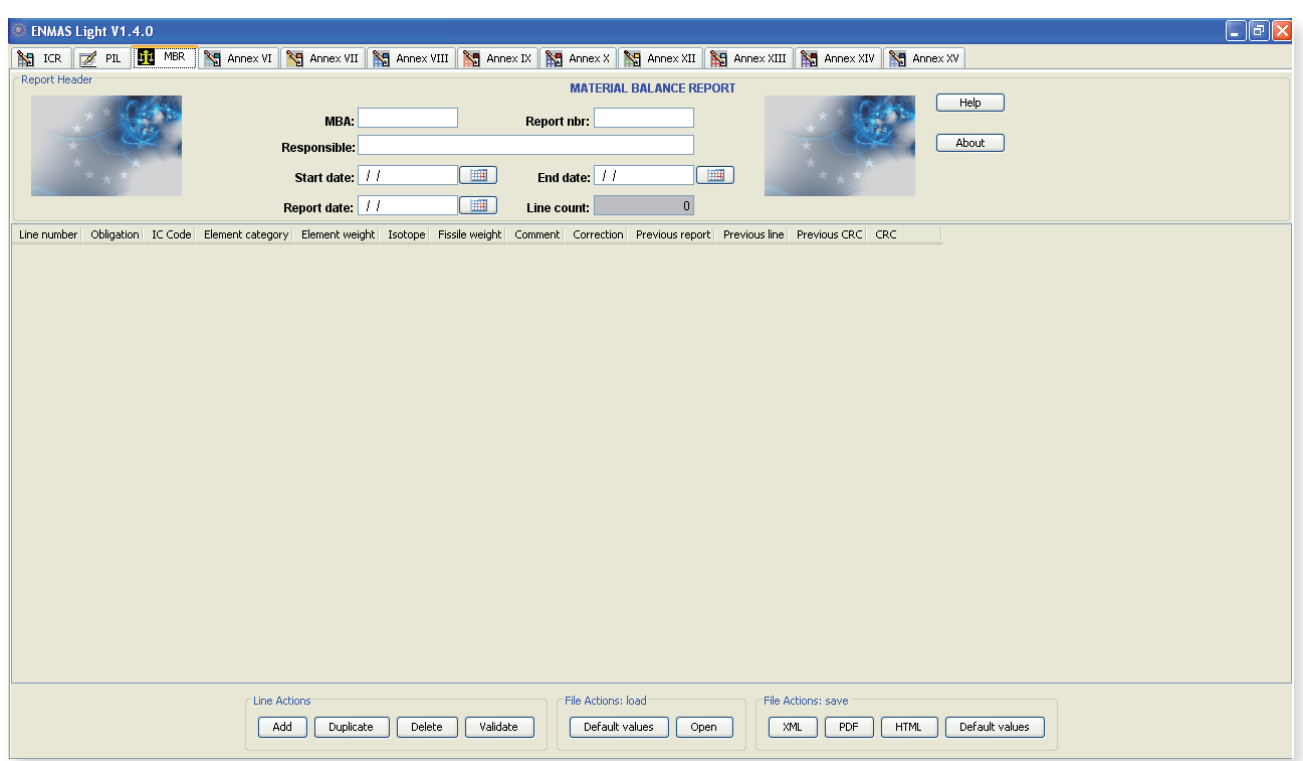

# 5.2 L'en-tête *(Report Header)*

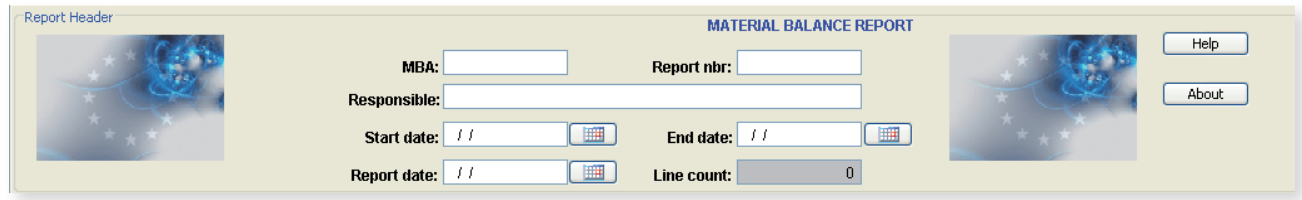

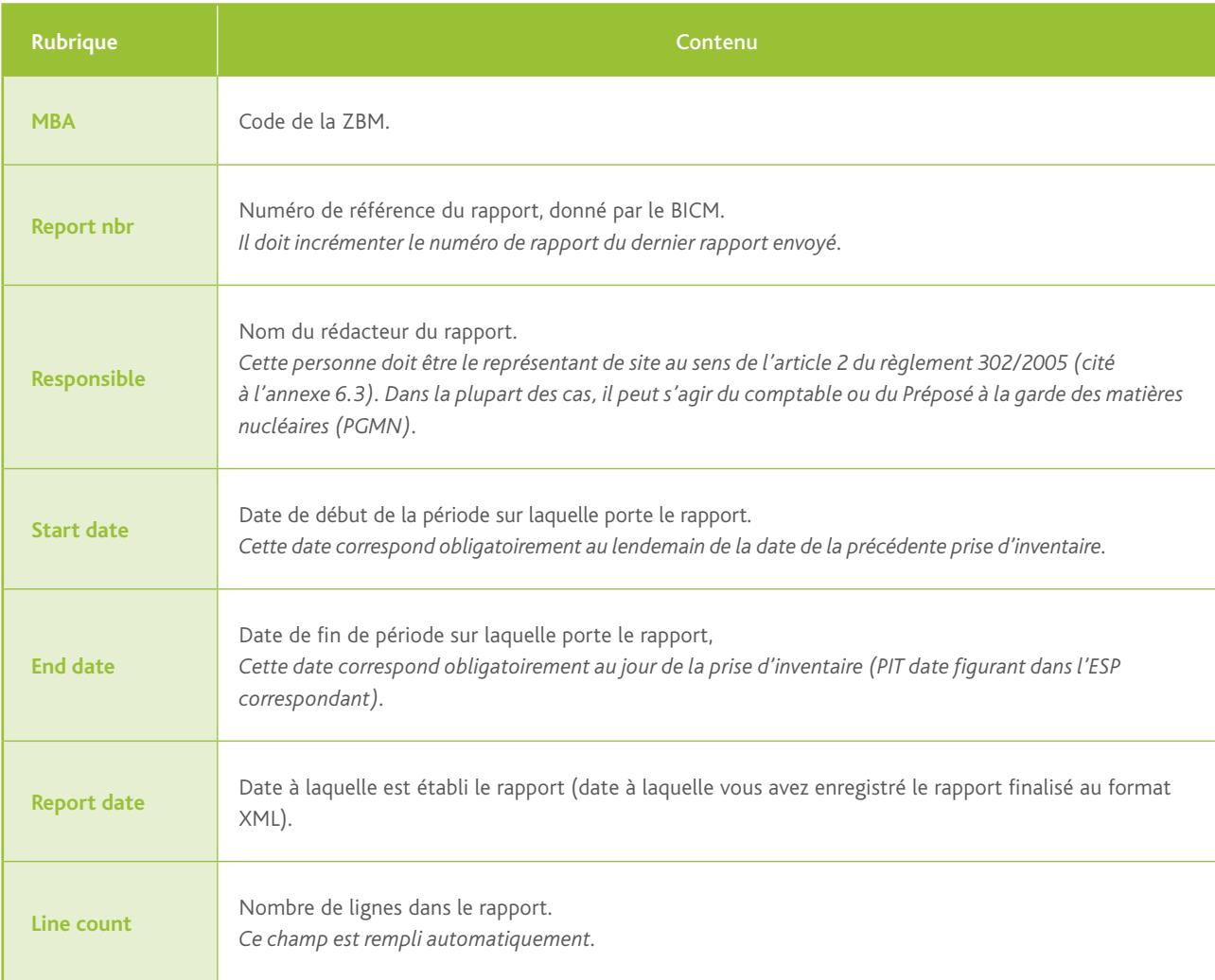

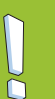

*Important*

*Il est impératif de contacter le BICM pour connaître le numéro de référence du rapport. L'écart entre les dates de début (*Start date*) et de fin (*End date*) du rapport ne peut pas être supérieur à 14 mois au titre du règlement 302/2005.*

### 5.3 LES COLONNES

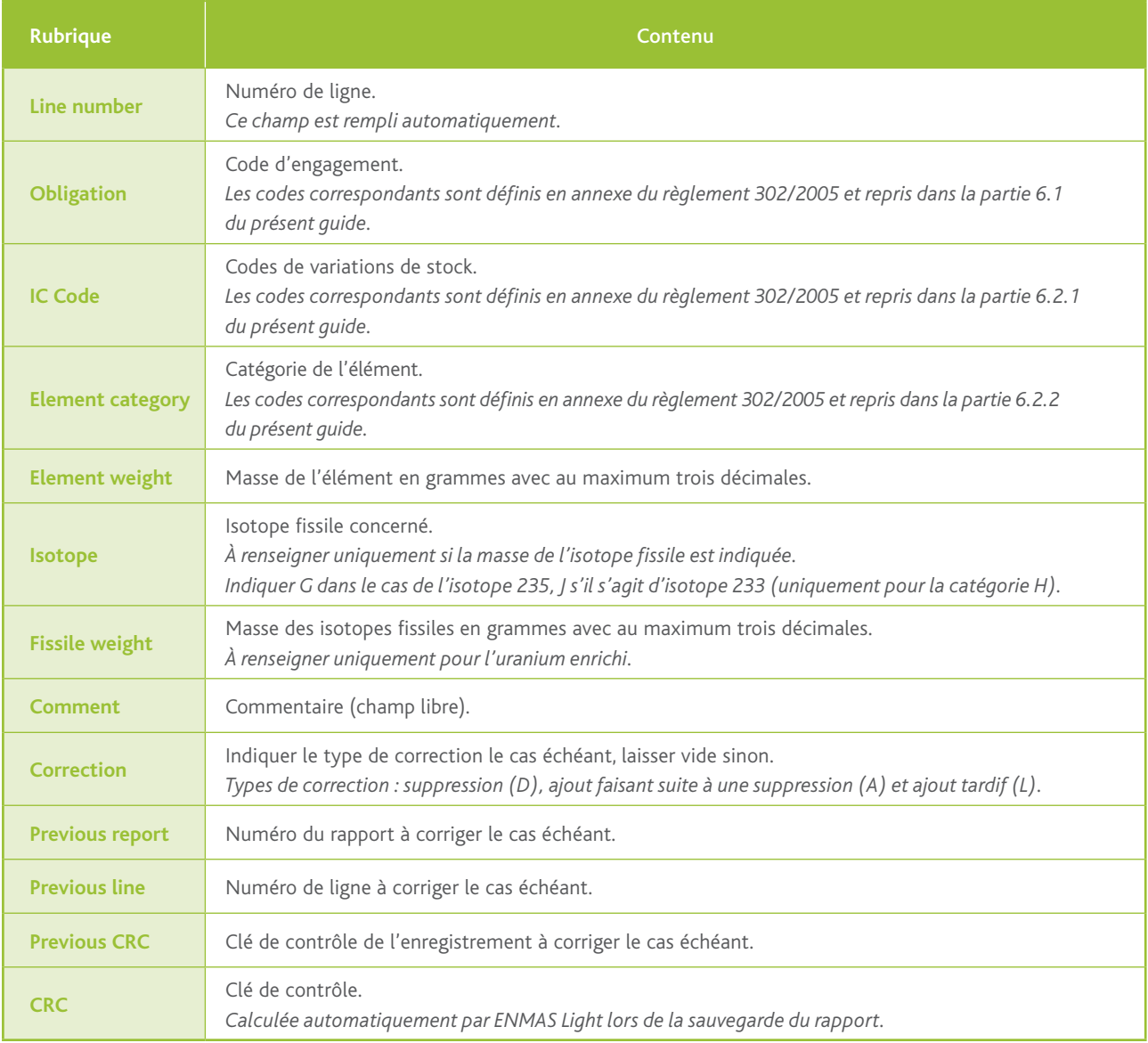

*Important*

ň

*Toutes les masses données dans le RBM doivent être en grammes.*

Dans le cas d'une suppression (D) ou d'un ajout suite à suppression (A), la mention des champs *Previous report*, *Previous line* et *Previous CRC* est obligatoire. Les champs *Correction* ainsi que les trois champs précités ne sont utiles que lorsqu'il s'agit de corriger un RBM déjà transmis à la Commission européenne. Sinon, ceux-ci doivent rester vides.

### 5.4 L'enregistrement du RBM

Une fois la saisie du RBM terminée, ou afin de sauvegarder votre rapport en cours de rédaction, vous pouvez l'enregistrer en réalisant les opérations suivantes :

- cliquez sur PDF ou XML dans le cadre *File Actions: save* selon le format d'enregistrement souhaité ;
- sélectionnez un emplacement ;
- nommez le fichier ;
- $\cdot$  cliquez sur  $\sqrt{\sqrt{S}$ save

*Important*

*Le format officiel à transmettre au BICM est le format XML, car c'est ce fichier qui sera transmis à la Commission européenne* via *l'IRSN (vous devez garder une copie de ce fichier). Il est toutefois recommandé d'en sauvegarder également un exemplaire au format PDF, plus lisible.*

### 5.5 Le chargement d'un RBM

Vous pouvez rouvrir ultérieurement un RBM au format XML en réalisant les opérations suivantes :

- sélectionnez l'onglet MBR ;
- cliquez sur Open dans le cadre File Actions: load ;
- sélectionnez le fichier XML ;
- $\cdot$  cliquez sur  $\boxed{\text{Open}}$ .

### 5.6 Exemple de RBM

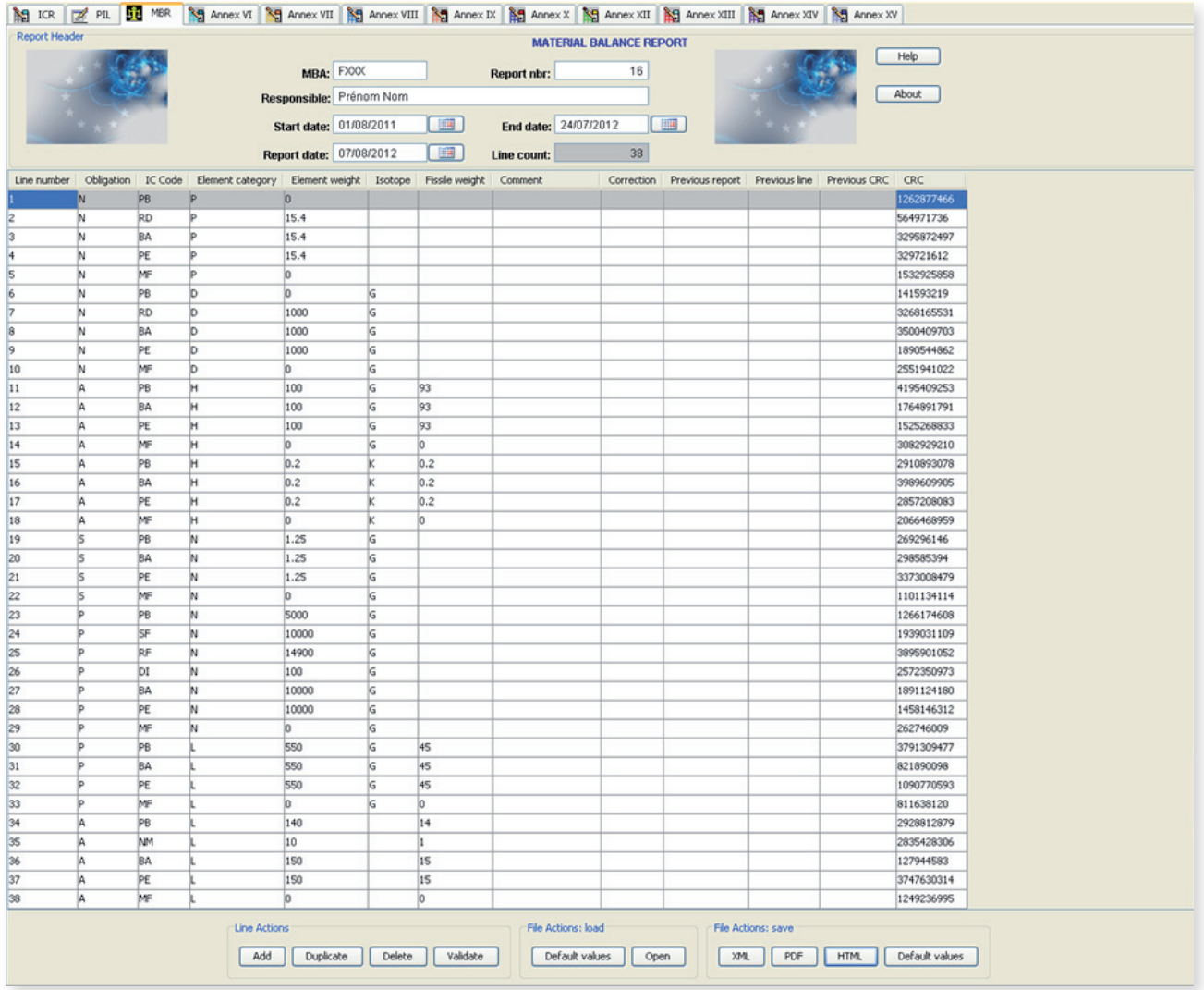

*Dans cet exemple, l'utilisateur a créé en date du 07/08/2012 le RBM couvrant la période du 01/08/2011 (lendemain de la date de la précédente prise d'inventaire qui avait eu lieu le 31/07/2011) au 24/07/2012 (date de la prise d'inventaire).*

*Exemple d'annulation et de remplacement de la ligne n° 2 du RBM ci-dessus (masse erronée) :*

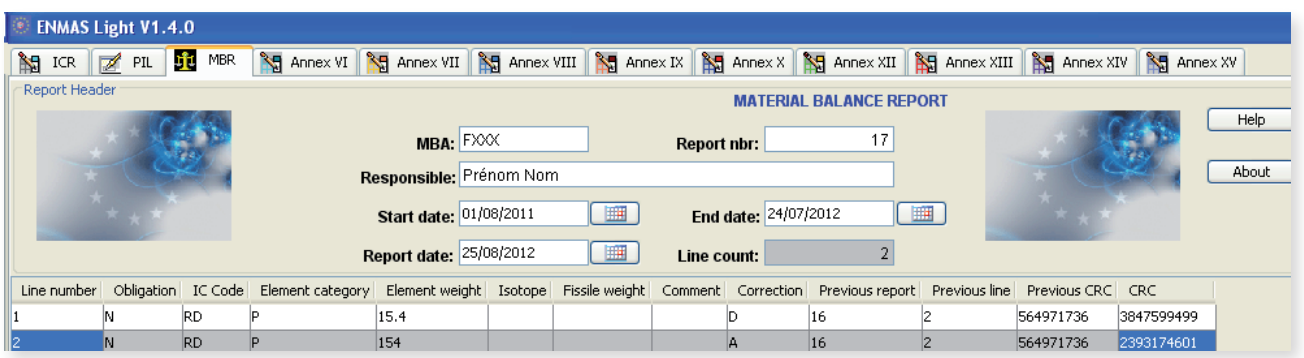

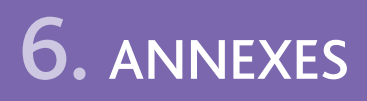

## 6.1 Correspondance entre codes d'engagement EURATOM et codes contrôleS nationaux

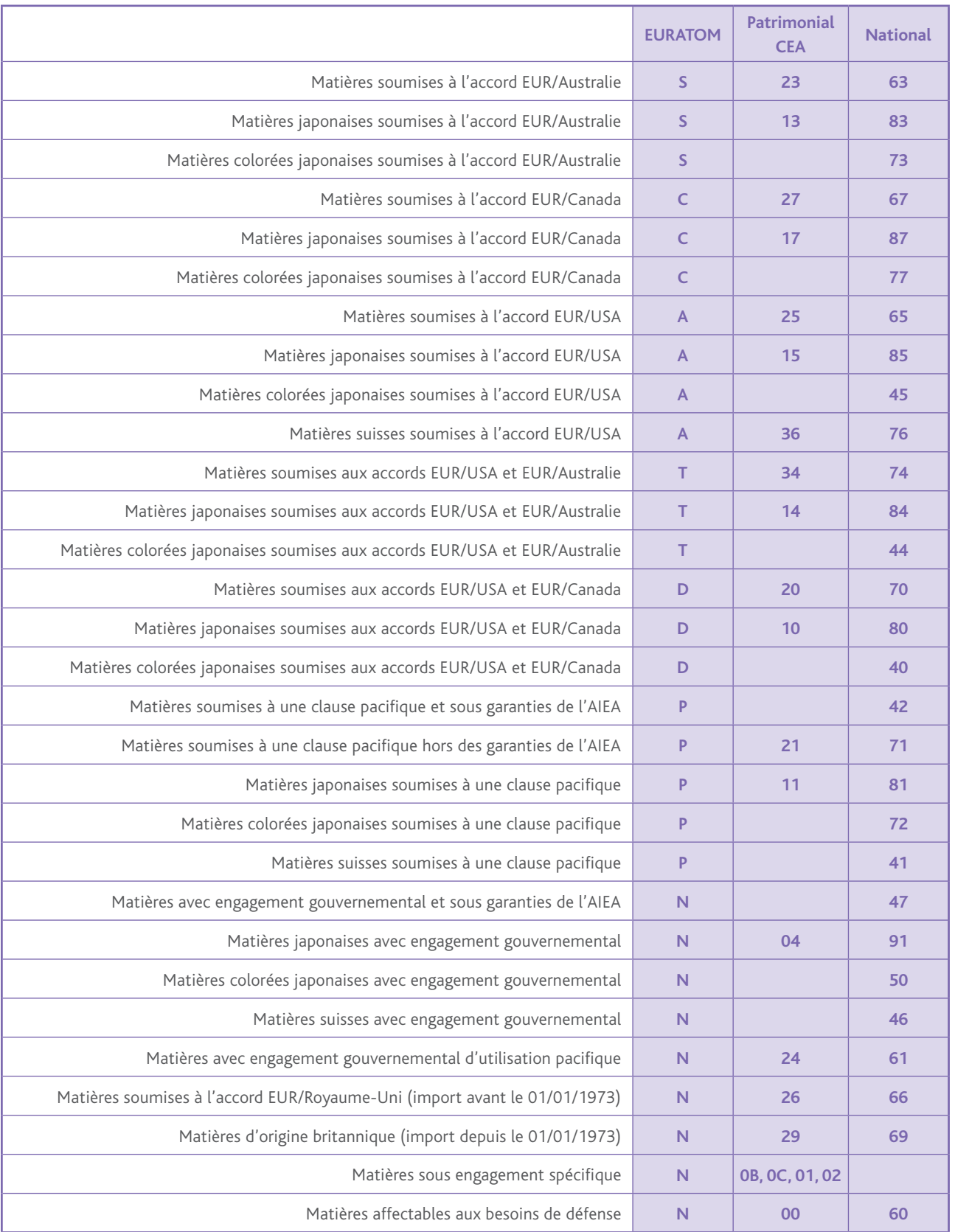

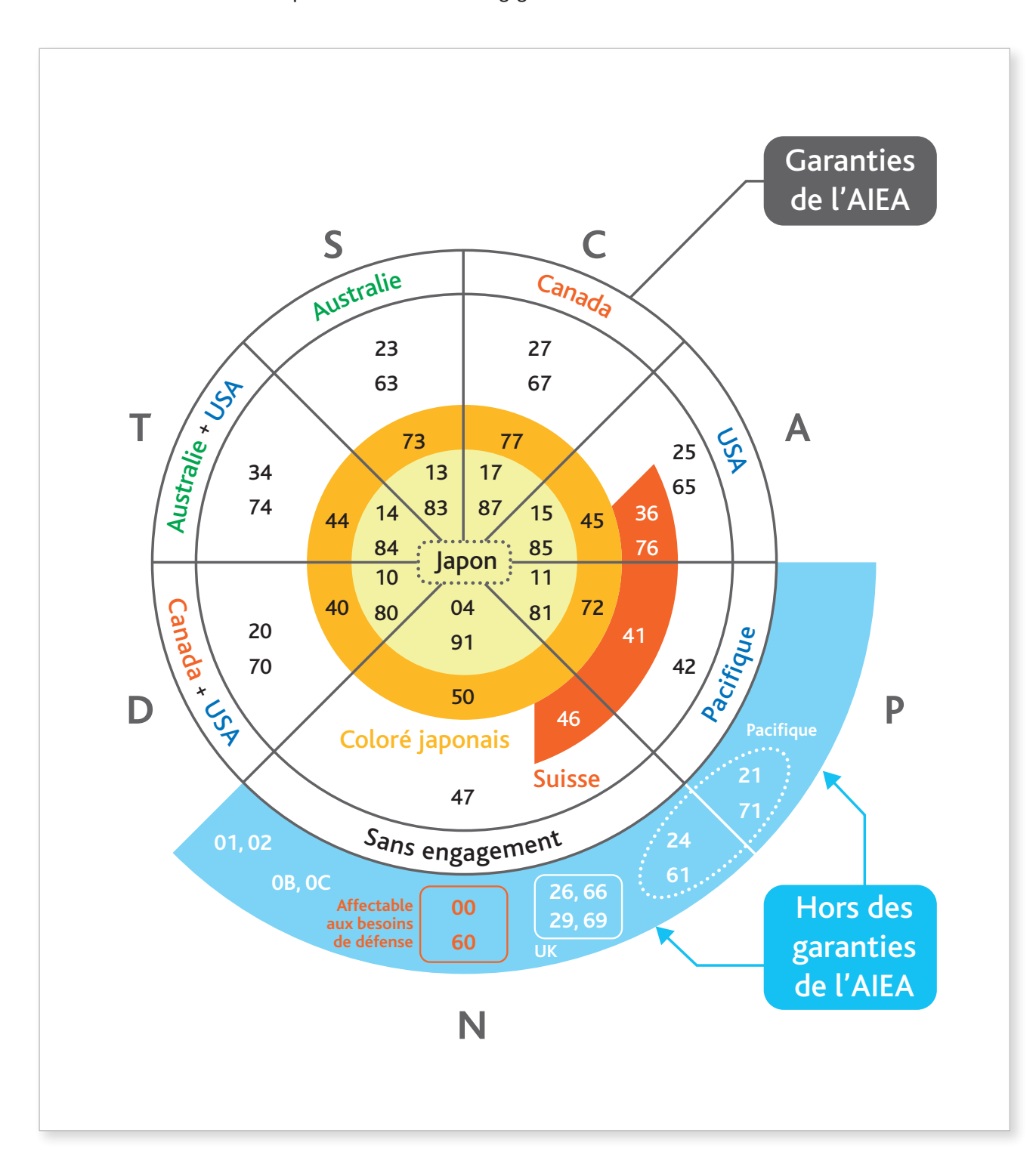

Schéma de correspondance entre codes d'engagement EURATOM et codes contrôles nationaux.

Anne xes

# 6.2 Annexes du règlement 302/2005 : codes fréquemment utilisés

Le règlement 302/2005 et les lignes directrices pour son application sont accessibles sur le site Internet du SACI : http://non-proliferation.irsn.fr/Telecharger/Pages/Telecharger.aspx, domaine nucléaire, sous-domaine EURATOM.

### 6.2.1 Codes de variationS de stock / *IC code*

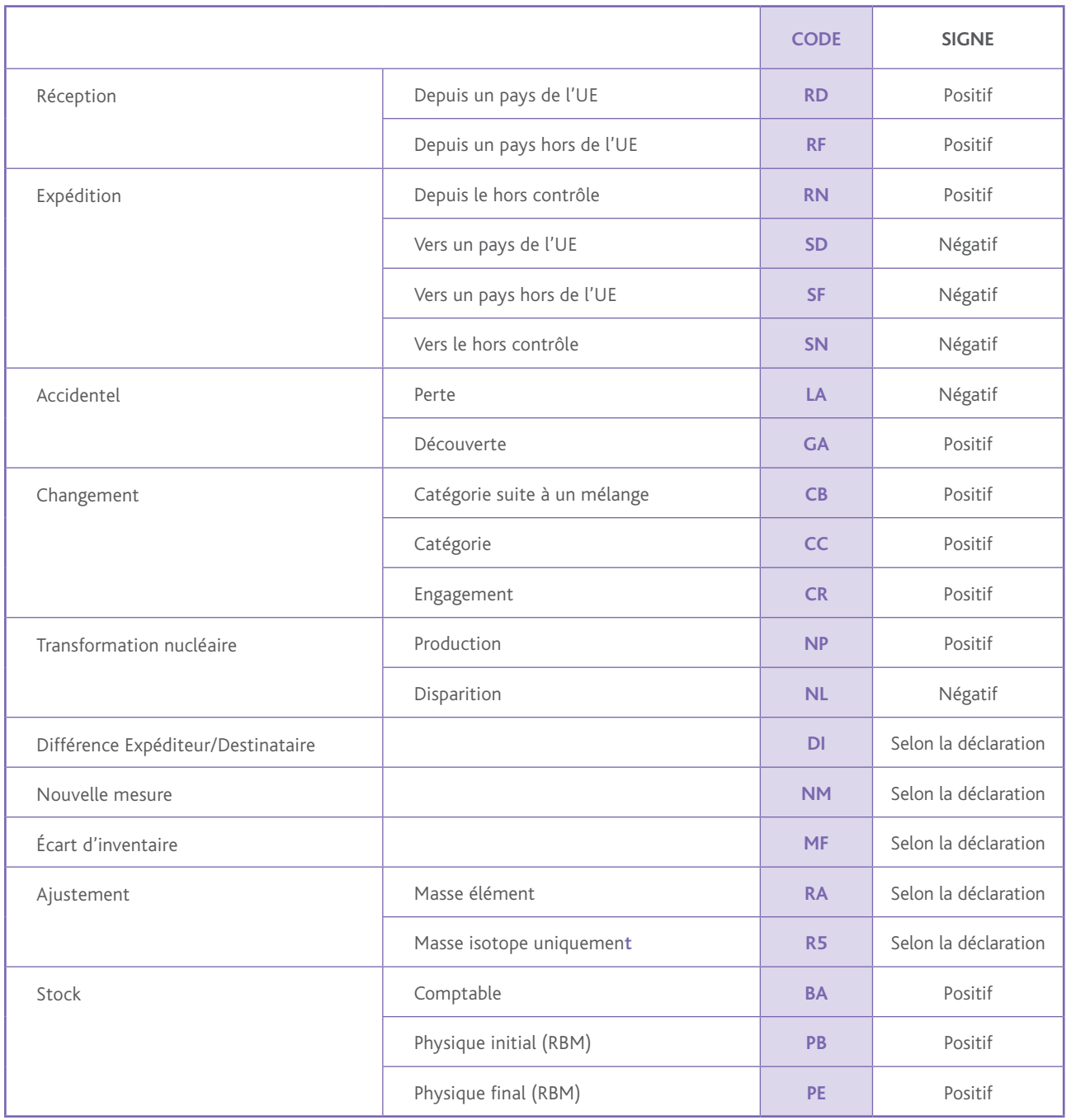

### 6.2.2 Catégorie de l'élément / *Element category*

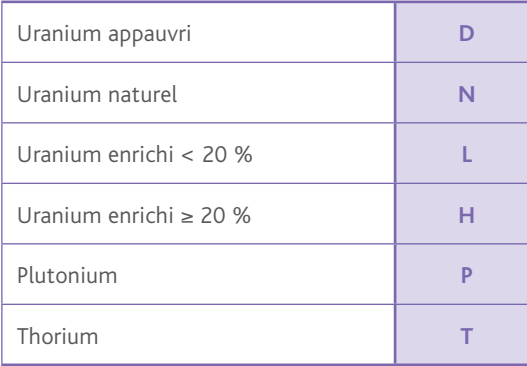

### 6.2.3 Base sur laquelle la quantité de matière a été déclarée / *Measuri*

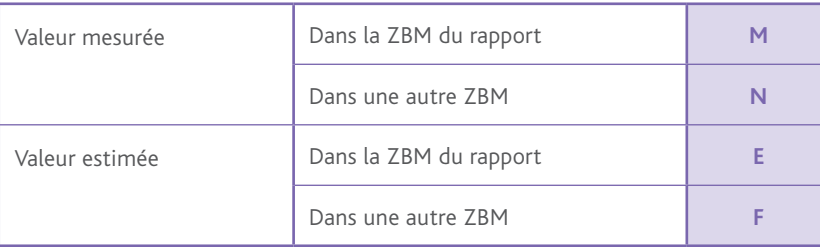

### 6.2.4 Forme de la matière / *Mat. Form*

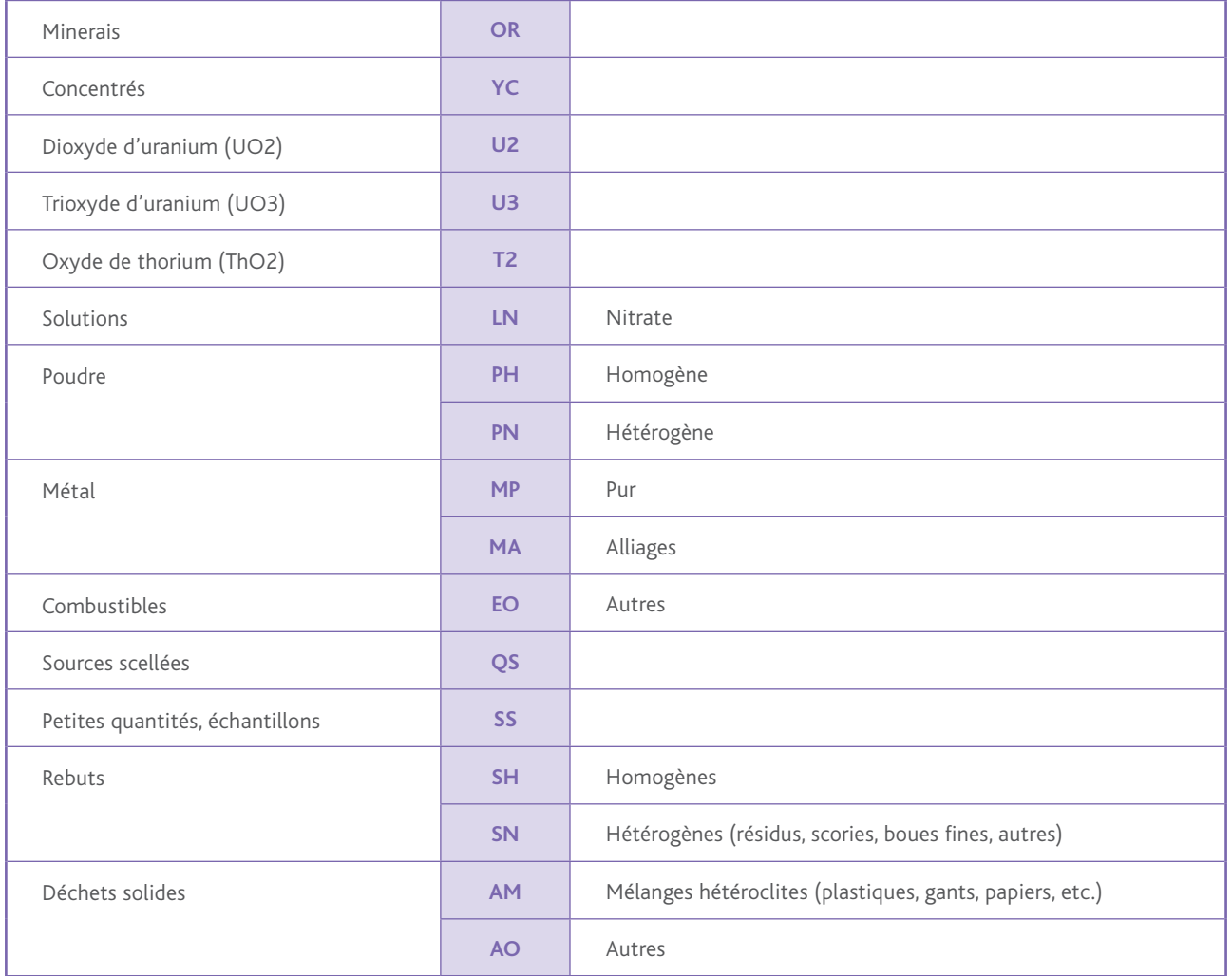

### 6.2.5 TYPE DE RÉCIPIENT DANS LEQUEL EST CONDITIC LA MATIÈRE */ MAT. CC*

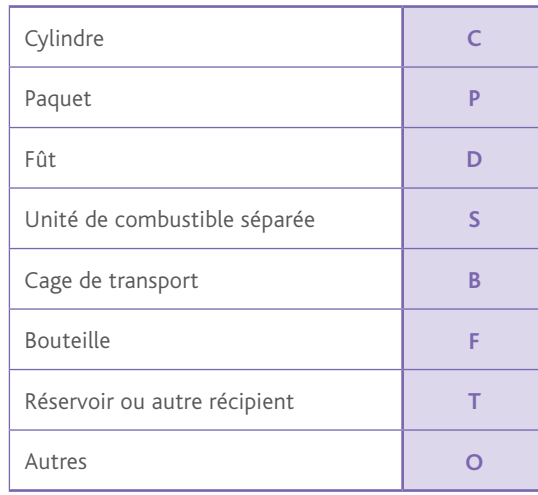

### 6.2.6 État de la matière / *Mat. State*

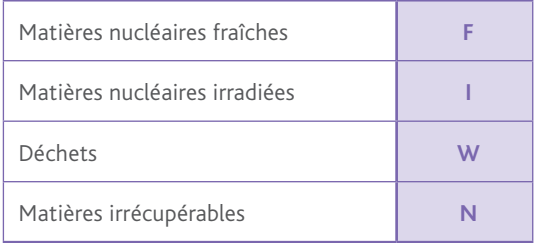

### 6.3 Documents applicables

- **•** Traité instituant la Communauté européenne de l'énergie atomique (version consolidée 2012/C 327/01).
- **•** Règlement (Euratom) n° 302/2005 de la Commission du 8 février 2005 relatif à l'application du contrôle de sécurité d'Euratom.
- **•** Recommandation de la Commission du 15 décembre 2005 concernant des lignes directrices pour l'application du Règlement (Euratom) n° 302/2005 relatif à l'application du contrôle de sécurité d'Euratom *[notifiée sous le numéro C(2005) 5127]* (2006/40/Euratom).
- **•** Recommandation de la Commission du 11 février 2009 sur la mise en œuvre du système de comptabilité et de contrôle des matières nucléaires par les exploitants d'installations nucléaires *[notifiée sous le numéro C(2009) 785]* (2009/120/Euratom).

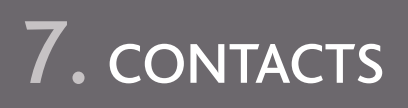

Ce guide est transmis aux opérateurs devant réaliser des rapports comptables au titre du règlement 302/2005. Il est également disponible au format électronique sur le site du SACI :

### **http://non-proliferation.irsn.fr**

Si vous souhaitez être conseillé ou si vous rencontrez un problème lors de l'établissement de vos rapports comptables, votre interlocuteur privilégié est le Service d'Application des Contrôles Internationaux, joignable au **01 58 35 86 57** ou par courriel à l'adresse **dendsaci@irsn.fr**

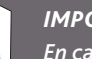

 $\blacksquare$ 

*Important*

*En cas de changement de coordonnées téléphoniques, prévenez immédiatement le SACI. En effet, vos coordonnées nous sont indispensables pour vous contacter en cas de détection d'un problème dans un rapport comptable.*

Coordonnées utiles :

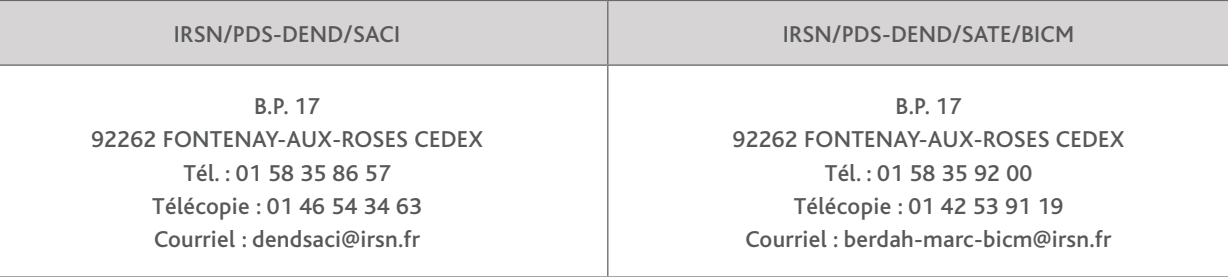

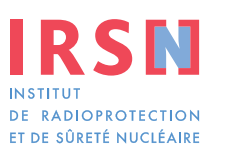

**Siège social** 31, avenue de la Division Leclerc 92260 Fontenay-aux-Roses RCS Nanterre B 440 546 018

**Téléphone** +33 (0)1 58 35 86 57

**Courrier** B.P. 17 92262 Fontenay-aux-Roses Cedex

**Site Internet** www.irsn.fr

**Pôle défense, sécurité et non-prolifération Direction de l'expertise nucléaire de défense Service d'application des contrôles internationaux**

**Fax** +33 (0)1 46 54 34 63

**Courriel** dendsaci@irsn.fr

**Site Internet du SACI** http://non-proliferation.irsn.fr